# **EN: CUTEPRINT – USER MANUAL**

## **Children's Digital Print Camera**

Please read this user manual carefully before using product. This user manual Is for reference only, and the actual product shall prevail.

## **BUTTONS AND INTERFACE OVERVIEW**

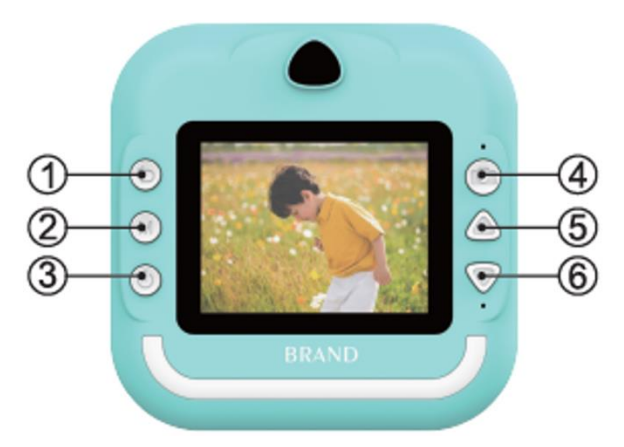

1. Short press left on the Back button/game screen, long press on the back/playback screen to delete the current file

2. M key/music mode and playback video can be switched to play, pause/playback photos press to print

3. On, off, or short press the screen or playback screen to delete all files

4. Shutter/One button to enter the photo interface/Short press right in game mode

5. Up arrow key: In photo mode, short press for big head paste function and long press for zoom; In music mode, short press to switch to the previous song and long press volume Plus

6. Down arrow key: In photo mode, short press for big head paste function and long press for zoom; In music mode, short press to switch to the next song and long press to reduce volume.

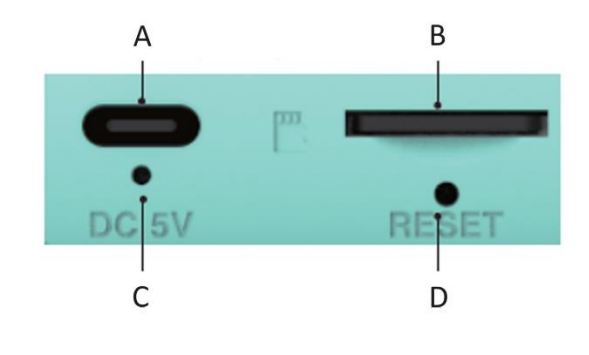

- A. Charging prompt
- B. TF card
- C. Hard power-on
- D. The reset button

### **Important Tips:**

When you need to open the print head tray, you need to pull the latch in the direction of the camera, do not use brute force, so as not to damage the machine. When replacing the print paper, place the print side on the side of the print head.

#### **Main Interface Introduction**

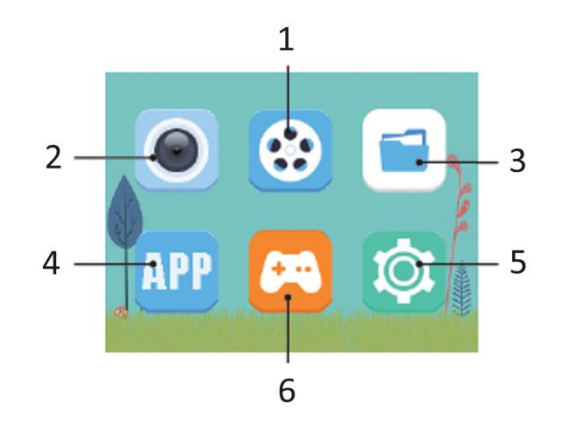

- 1. Video
- 2. Photo
- 3. Album
- 4. Connected mobile phone printing
- 5. Entertainment
- 6. Settings

#### **PRINTING**

#### Instant Printing After Shooting

In the photo mode, short press the " shutter " key to achieve instant printing. (open print after capture)

### Photo Printing On Album Mode

Enter the album, select the photo you like, and then press the " M" key to achieve one-key printing.

#### **TAKE PHOTOS**

You need to insert a TF memory card to take pictures. After taking pictures, the pictures are automatically saved in the TF card.

### Take Photos

Select the photo mode, short press the "Shutter" key to take a photo, you can set the picture size to take different photos according to personal preference.

#### Photo Sticker

In the photo mode, short press the "Up", "Down" keys to switch between photo stickers.

### Zoom

In the photo mode, long press the "Up", "Down" keys to zoom in/out and take photos.

### **VIDEO**

Select the video recording function. The video can only be recorded with a TF card inserted. When there is no card, it will prompt "Please insert SD card". When the TF card space is insufficient, it will prompt "Full card".

### Video

Select the video recording mode, short press the "shutter" key to record, you can choose to set the resolution to record different scene videos according to personal preference.

Exit

In the video recording mode, short press " M" key to start/finish recording.

### Screen Saver

In the video recording mode, short press the " shutter " key to enter screen saver.

#### **ALBUM**

Select the album function to review the latest photo/video you've taken.

#### Photo/Video Switch

On the album page, short press the "Up" and "Down" keys to switch between photos or videos.

#### Video Replay Mode

When replaying videos, short press the "M " key to pause or play the current video.

#### File Deletion

On the video or photo playback page, long press "Back" key to delete a single playback file, long press"shutter" to delete all playback files.

#### **SETTINGS**

Select the setting function, you can choose the user's personalized setting function. Short press the "Up" , "Down" keys to select the setting icon to enter the setting menu, short press the "Up" and "Down" keys again to select the setting items, then short press the " M" key to confirm the settings, short press the "Back" key to exit the current setting.

#### Print after capture

Select the "Print after capture" setting, short press the "Up", "Down" keys to move the setting option between "Off, On", and then press the "M" key to confirm the option settings.

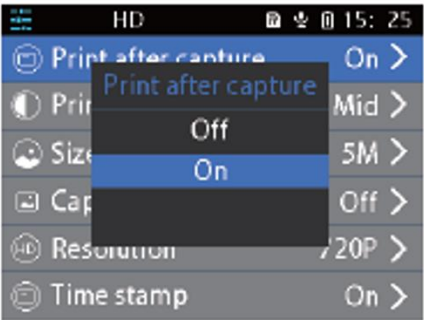

### Print Density

Select the "Print Density" setting, short press the "Up", "Down" keys to move the setting options between , and then press the " M" key to confirm the option settings.

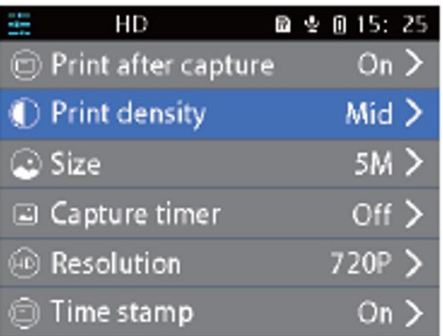

## Photo Size

Select the "Size" setting, short press the "M " key to enter setting options press the "Up", "Down" keys to move the selection, press the "M" key to confirm the setting.

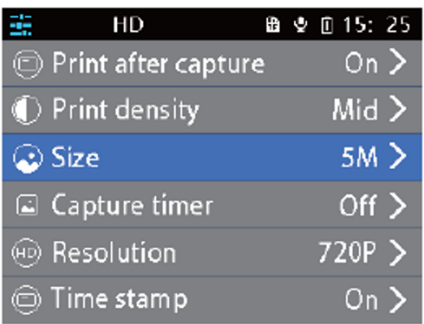

## Resolution

Select the "Resolution" setting, short press the " M" key to enter the setting options, press the "Up", "Down" keys to move the selection, and press the "M" key to confirm the setting.

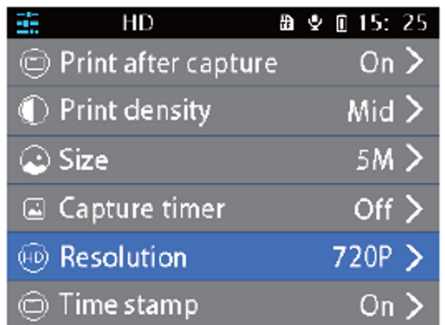

Select the "Format" setting, short press the " M" key to enter the "OK/Confirm" setting options, press the "Up", "Down" keys to move the selection, and press the "M" key to confirm the setting.

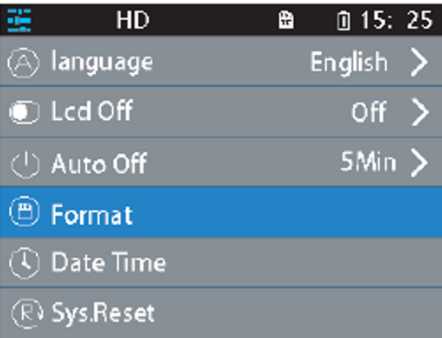

### **GAME**

Flip card memory game: short press "up/down/back (left)/shutter (right)" select any card, press the M key to open, open a card face again, if two cards are the same, you can score, if not, open two cards will be covered. Open all cards to clear the game.

Puzzle game: Press "up/down/back (left)/shutter(right)" to control the movement of the black box, when the remaining eight pictures combined into a complete picture can be finished. Press M to view the full picture.

### **OTHER FUNCTIONS**

## Language

Select the "language" setting, short press 'M " key to enter " English / Traditional Chinese / Simplified Chinese / Japanese ' and other language options, press "Up", "Down" keys to move and select, and press " M " to confirm the setting.

## Date/Time

Select the "Date/Time" setting, short press the "M " key to enter the "year/month/day, time" setting option, press the "Up", "Down" keys to move and select, and press the " M" key to confirm the setting.

## MP3 Player

Select the music menu to play MP3 music downloaded from the local MP3 folder. Press the M key to play or pause music, short press the Up and Down keys to switch between the up and down tracks, and long press Up and Down keys to adjust the volume. Press Back to exit MP3 mode.

### Reset

When the camera is jammed or crashed, you can use the thin pin poke the reset hole on the side of the camera to reset.

### **MAINTENANCE**

This product should not be exposed to water or placed in a humid environment for a long time. Please wipe the surface stains with a dry cloth. The wires, plug shells and other parts must be checked regularly for damage. If damage is found, stop using them Immediately until the repair is complete. In addition, in order to reduce the aging and swelling of the battery, if it has not been used for a long time, it needs to be charged once every three months.

### **BATTERY WARNING**

The built-in battery can not be removed and replaced, if damaged, contact a licenced repair service. Chargers are used by adults or adults under the supervision of adults. Chargers are not toys and are used in DC 5V, 1A according to specifications. When cleaning this product, make sure that the charger is disconnected.

### INSTRUCTIONS FOR RECYCLING AND DISPOSAL:

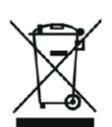

This label means that the product cannot be disposed of as other household waste throughout the EU. To prevent potential damage tothe environment or human health from uncontrolled waste disposal. Recycle responsibly to promote the sustainable use of material resources. If youwant to return a used device, use the drop-off and collection system, or contact the retailer from whom you bought the product. The retailer can accept the product for environmentally safe recycling.

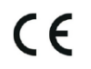

A declaration by the manufacturer that the product complies with the requirements of the applicable EU Directives.

# **SI: CUTEPRINT - UPORABNIŠKI PRIROČNIK**

# **Otroški fotoaparat za digitalno tiskanje**

Pred uporabo izdelka natančno preberite ta uporabniški priročnik. Ta uporabniški priročnik je namenjen le za sklicevanje, prevladuje pa dejanski izdelek.

# **PREGLED GUMBOV IN VMESNIKA**

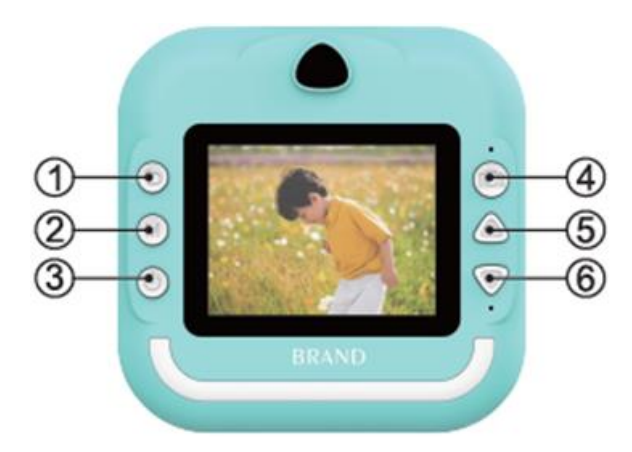

1. Kratko pritisnite levo na gumb za vrnitev/igralni zaslon, z dolgim pritiskom na zaslon za vrnitev/preigravanje izbrišete trenutno datoteko.

2. Tipka M/glasbeni način in predvajanje videoposnetka lahko preklopite na predvajanje, pavzo/predvajanje fotografij pritisnite za tiskanje

3. Vklop, izklop ali kratek pritisk na zaslon ali zaslon za predvajanje za brisanje vseh datotek

4. Zaklop/na gumb za vstop v fotografski vmesnik/kratek pritisk desne tipke v načinu igre

5. Tipka s puščico navzgor: v načinu fotografiranja kratko pritisnite za funkcijo lepljenja velike glave in dolgo pritisnite za povečavo; v načinu glasbe kratko pritisnite za preklop na prejšnjo skladbo in dolgo pritisnite glasnost Plus

6. Tipka s puščico navzdol: V fotografskem načinu kratko pritisnite za funkcijo lepljenja velike glave in dolgo pritisnite za povečavo; V glasbenem načinu kratko pritisnite za preklop na naslednjo skladbo in dolgo pritisnite za zmanjšanje glasnosti.

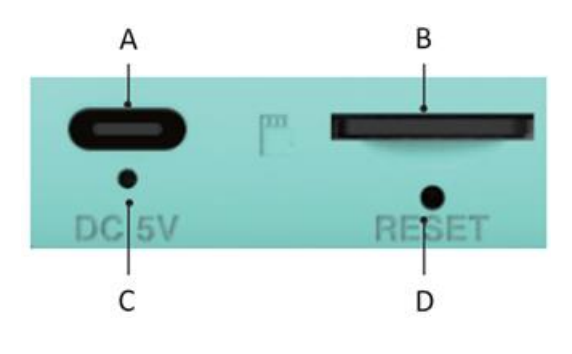

A.Poziv za polnjenje B.Kartica TF C.Vklop s trdim napajanjem D.Gumb za ponastavitev

### **Pomembni nasveti:**

Ko morate odpreti pladenj za tiskalno glavo, morate zapah potegniti v smeri kamere, ne uporabljajte grobe sile, da ne poškodujete naprave. Pri zamenjavi papirja za tiskanje položite tiskalno stran na stran tiskalne glave.

#### **Glavni vmesnik Uvod**

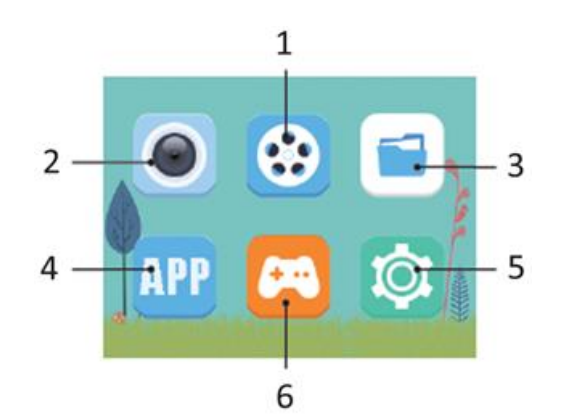

1.Video

2.Foto

3.Album

4.Povezano tiskanje z mobilnim telefonom

5.Zabava

6.Nastavitve

### **TISKANJE**

Takojšnje tiskanje po fotografiranju

V načinu fotografiranja kratko pritisnite tipko " zaklop ", da dosežete takojšnje tiskanje. (odprto tiskanje po zajemu)

#### Tiskanje fotografij v načinu albuma

Vstopite v album, izberite želeno fotografijo in nato pritisnite tipko " M ", da dosežete tiskanje z eno tipko.

#### **ZAJEMANJE FOTOGRAFIJ**

Za fotografiranje morate vstaviti pomnilniško kartico TF. Po fotografiranju se fotografije samodejno shranijo na pomnilniško kartico TF.

#### Snemanje fotografij

Izberite način fotografiranja, kratko pritisnite tipko "Shutter", da posnamete fotografijo, nastavite lahko velikost slike, da posnamete različne fotografije glede na osebne želje.

#### Foto nalepke

V načinu fotografiranja kratko pritisnite tipki "gor" in "dol" za preklapljanje med foto nalepkami.

## Povečava

V načinu fotografiranja z dolgim pritiskom tipk "gor", "dol" povečate/pomanjšate in posnamete fotografije.

# **VIDEO**

Izberite funkcijo snemanja videoposnetkov. Videoposnetek je mogoče posneti samo z vstavljeno kartico TF. Če kartice ni, se prikaže poziv "Prosimo, vstavite kartico SD". Če na kartici TF ni dovolj prostora, se prikaže napis "Full card" (Polna kartica).

## Video

Izberite način snemanja videoposnetkov, za snemanje kratko pritisnite tipko "shutter", lahko izberete nastavitev ločljivosti za snemanje videoposnetkov z različnimi prizori glede na osebne želje.

### Izhod

V načinu snemanja videoposnetkov kratko pritisnite tipko " M" za začetek/konec snemanja.

## Ohranjevalnik zaslona

V načinu snemanja videoposnetkov na kratko pritisnite tipko " shutter " za vstop v ohranjevalnik zaslona.

## **ALBUM**

Izberite funkcijo albuma za pregled zadnje posnete fotografije/videoposnetka.

### Photo/Video Switch

Na strani albuma kratko pritisnite tipki "Up" in "Down" za preklapljanje med fotografijami ali videoposnetki.

### Način predvajanja videoposnetkov

Pri predvajanju videoposnetkov na kratko pritisnite tipko "M ", da prekinete ali predvajate trenutni videoposnetek.

### Brisanje datotek

Na strani za predvajanje videoposnetkov ali fotografij z dolgim pritiskom tipke "Nazaj" izbrišete posamezno predvajano datoteko, z dolgim pritiskom "zaklop" izbrišete vse predvajane datoteke.

### **NASTAVITVE**

Izberite funkcijo nastavitve, izberete lahko uporabniku prilagojeno funkcijo nastavitve. Kratko pritisnite tipki "gor" , "dol", da izberete ikono nastavitve, da vstopite v meni nastavitev, ponovno kratko pritisnite tipki "gor" in "dol", da izberete elemente nastavitve, nato kratko pritisnite tipko " M", da potrdite nastavitve, kratko pritisnite tipko "nazaj", da zapustite trenutno nastavitev.

### Tiskanje po zajemu

Izberite nastavitev "Print after capture" (Tiskanje po zajemu), kratko pritisnite tipki "Up" in "Down", da premaknete možnost nastavitve med "Off, On", nato pritisnite tipko "M", da potrdite nastavitve možnosti.

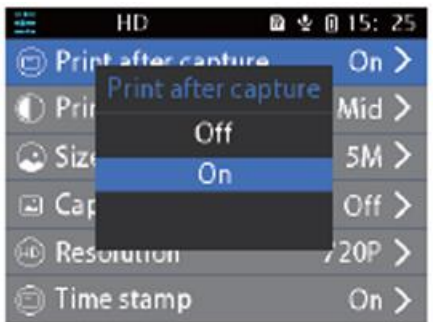

## Gostota tiskanja

Izberite nastavitev "Gostota tiskanja", s kratkim pritiskom tipk "gor", "dol" premaknite možnosti nastavitve med , nato pa pritisnite tipko " M" za potrditev nastavitev možnosti.

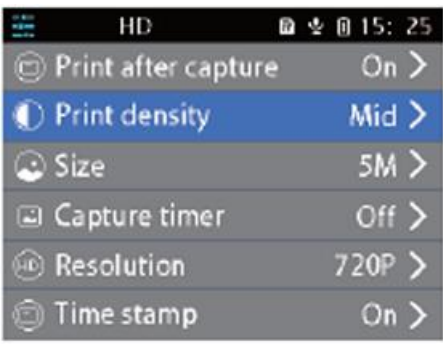

# Velikost fotografije

Izberite nastavitev "Size" (Velikost), kratko pritisnite tipko "M ", da vstopite v možnosti nastavitve, pritisnite tipki "Up", "Down", da premaknete izbiro, in pritisnite tipko "M", da potrdite nastavitev.

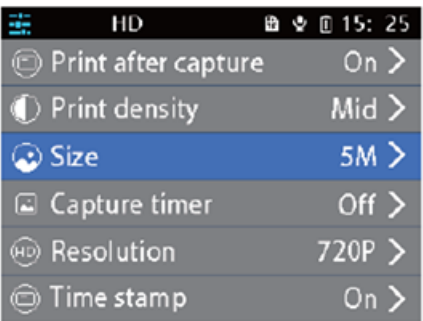

# **Ločljivost**

Izberite nastavitev "Ločljivost", kratko pritisnite tipko " M " za vstop v možnosti nastavitve, pritisnite tipki "gor", "dol" za premikanje izbire in pritisnite tipko "M " za potrditev nastavitve.

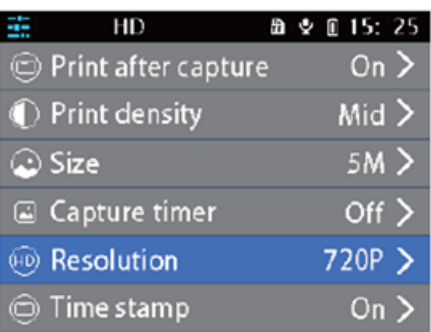

Izberite nastavitev "Format", kratko pritisnite tipko " M", da vstopite v možnosti nastavitve "OK/Potrdi", pritisnite tipki "gor" in "dol" za premik izbire in pritisnite tipko "M" za potrditev nastavitve.

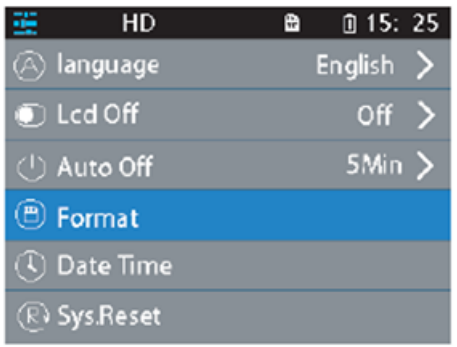

### **IGRA**

Igra s spominskimi karticami: s kratkim pritiskom "gor/dol/nazaj (levo)/zaslonka (desno)" izberite katero koli kartico, pritisnite tipko "M", da jo odprete, ponovno odprite kartico, če sta dve kartici enaki, lahko dosežete rezultat, če ne, bosta odprti dve kartici pokriti. Odprite vse karte, da se igra zaključi.

Sestavljanka: Ko se preostalih osem slik združi v popolno sliko, lahko končate igro. Za ogled celotne slike pritisnite M.

### **DRUGE FUNKCIJE**

### Jezik

Izberite nastavitev "jezik", kratko pritisnite tipko "M ", da vnesete " angleščina / tradicionalna kitajščina / poenostavljena kitajščina / japonščina " in druge jezikovne možnosti, pritisnite tipki "gor", "dol" za premikanje in izbiro ter pritisnite " M " za potrditev nastavitve.

### Datum/čas

Izberite nastavitev "Date/Time", kratko pritisnite tipko "M ", da vnesete možnost nastavitve "year/month/day, time", pritisnite tipki "Up", "Down" za premikanje in izbiro ter pritisnite tipko " M ", da potrdite nastavitev.

### Predvajalnik MP3

Izberite glasbeni meni za predvajanje glasbe MP3, prenesene iz lokalne mape MP3. Pritisnite tipko M za predvajanje ali zaustavitev glasbe, s kratkim pritiskom tipk gor in dol preklapljajte med skladbami, z dolgim pritiskom tipk gor in dol pa nastavite glasnost. Za izhod iz načina MP3 pritisnite tipko Nazaj.

### Ponastavitev

Ko se fotoaparat zatakne ali razbije, lahko za ponastavitev uporabite tanek zatič, ki ga vstavite v luknjo za ponastavitev na strani fotoaparata.

### **VZDRŽEVANJE**

Ta izdelek ne sme biti izpostavljen vodi ali dalj časa postavljen v vlažno okolje. Madeže na površini obrišite s suho krpo. Žice, ohišja vtičev in druge dele je treba redno preverjati, ali niso poškodovani. Če odkrijete poškodbe, jih takoj prenehajte uporabljati, dokler popravilo ni končano. Poleg tega je

treba za zmanjšanje staranja in nabrekanja baterije, če je dlje časa niste uporabljali, baterijo polniti enkrat na tri mesece.

## **OPOZORILO O BATERIJI**

Vgrajene baterije ni mogoče odstraniti in zamenjati, če je poškodovana, se obrnite na licenciran servis. Polnilnike lahko uporabljajo odrasle osebe ali osebe pod nadzorom odraslih oseb. Polnilniki niso igrače in se uporabljajo pri enosmernem toku 5 V, 1 A v skladu s specifikacijami. Pri čiščenju tega izdelka se prepričajte, da je polnilnik odklopljen.

#### NAVODILA ZA RECIKLIRANJE IN ODLAGANJE:

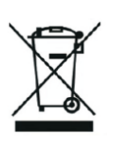

Ta oznaka pomeni, da izdelka ni dovoljeno odvreči med gospodinjske odpadke po vsej EU. Da bi preprečili potencialno škodo okolju ali človeškemu zdravju zaradi nekontroliranega odlaganja odpadkov. Reciklirajte odgovorno za spodbujanje trajnostne rabe materialnih virov. Če želite vrniti uporabljen izdelek, uporabite sistem za oddajo in zbiranje, ali pa stopite v stik z trgovcem, pri katerem ste izdelek kupili. Trgovina lahko sprejme izdelek za okolju prijazno recikliranje.

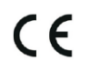

Izjava proizvajalca, da izdelek izpolnjuje zahteve ustreznih direktiv EU.

# **HR: CUTEPRINT – KORISNIČKI PRIRUČNIK**

# **Dječja digitalna tiskara**

Molimo vas da pažljivo pročitate ovaj korisnički priručnik prije upotrebe proizvoda. Ovaj korisnički priručnik služi samo kao referenca, a stvarni proizvod je mjerodavan.

# **PREGLED GUMBA I SUČELJA**

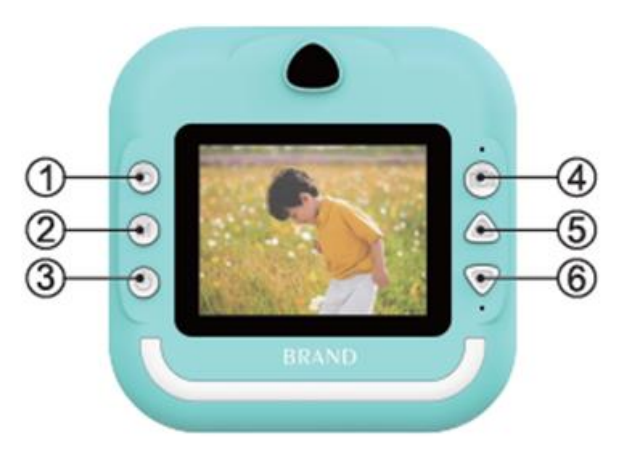

- 1. Kratko pritisnite lijevo na gumbu za povratak/igračkom zaslonu, dugim pritiskom na pozadini/zaslonu za reprodukciju, izbrišite trenutnu datoteku
- 2. M tipka/glazbeni način i reprodukcija videa mogu se prebaciti za reprodukciju, pauza/reprodukcija fotografija pritisnite za ispis
- 3. Uključeno, isključeno, ili kratko pritisnite zaslon ili zaslon za reprodukciju da biste izbrisali sve datoteke
- 4. Okidač/Jednim pritiskom ući u foto način/Kratkim pritiskom udesno u igračkom načinu
- 5. Gornja strelica: U foto načinu, kratko pritisnite za funkciju zalijepi veliku glavu, dugim pritiskom za zumiranje; U glazbenom načinu, kratko pritisnite za prebacivanje na prethodnu pjesmu i dugim pritiskom za pojačavanje zvuka
- 6. Donja strelica: U foto načinu, kratko pritisnite za funkciju zalijepi veliku glavu, dugim pritiskom za zumiranje; U glazbenom načinu, kratko pritisnite za prebacivanje na sljedeću pjesmu i dugim pritiskom za smanjenje glasnoće.

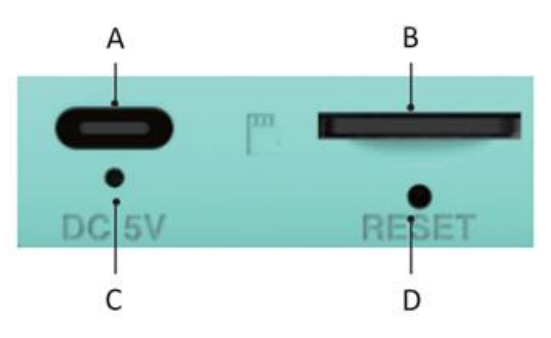

- A. Prikaz punjenja
- B. TF kartica
- C. Tvrdi uključivanje
- D. Tipka za resetiranje

## **Važni savjeti:**

Kada trebate otvoriti pladanj za ispis glave, povucite zaključak u smjeru kamere, nemojte koristiti grubu silu kako biste izbjegli oštećenje uređaja. Pri zamjeni tiskarskog papira, postavite tiskarsku stranu sa strane tiskarske glave.

## **Uvod u glavni zaslon**

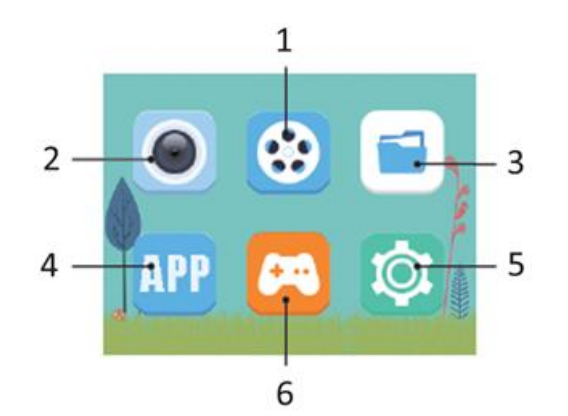

- 1. Video
- 2. Fotografija
- 3. Album
- 4. Povezano mobilno ispisivanje
- 5. Zabava
- 6. Postavke

### **ISPISIVANJE**

### Instant ispisivanje nakon snimanja

U foto načinu, kratko pritisnite tipku "okidač" za trenutno ispisivanje. (otvorite ispis nakon snimanja)

### Ispisivanje fotografija u načinu albuma

Uđite u album, odaberite fotografiju koja vam se sviđa, a zatim pritisnite tipku "M" za jednostavno ispisivanje.

## **SNIMANJE FOTOGRAFIJA**

Potrebno je umetnuti TF memorijsku karticu kako biste snimili fotografije. Nakon snimanja, slike se automatski spremaju na TF karticu.

### Snimanje fotografija

Odaberite način fotografiranja, kratko pritisnite tipku "Okidač" za snimanje fotografije, možete postaviti veličinu slike kako biste snimili različite fotografije prema osobnim preferencijama.

### Foto naljepnica

U foto načinu, kratko pritisnite tipke "Gore", "Dolje" za prebacivanje između foto naljepnica.

### Zumiranje

U foto načinu, dugim pritiskom tipki "Gore", "Dolje" zumirajte i snimajte fotografije.

# **VIDEO**

Odaberite funkciju snimanja videa. Video se može snimati samo s umetnutom TF karticom. Kada nema kartice, prikazat će se poruka "Umetnite SD karticu". Kad je prostor na TF kartici nedostatan, prikazat će se poruka "Puna kartica".

## Video

Odaberite način snimanja videa, kratko pritisnite tipku "Okidač" za snimanje, možete odabrati postavke rezolucije za snimanje različitih scenskih videa prema osobnim preferencijama.

### Izlaz

U načinu snimanja videa, kratko pritisnite tipku "M" za pokretanje/završetak snimanja.

### Spremnik zaslona

U načinu snimanja videa, kratko pritisnite tipku "Okidač" za ulazak u spremnik zaslona.

## **ALBUM**

Odaberite funkciju albuma kako biste pregledali najnovije fotografije/videozapise koje ste snimili.

## Prebacivanje fotografija/videozapisa

Na stranici albuma, kratko pritisnite tipke "Gore" i "Dolje" za prebacivanje između fotografija ili videozapisa.

## Način reprodukcije videa

Kod reprodukcije videozapisa, kratko pritisnite tipku "M" za pauzu ili reprodukciju trenutnog videa.

## Brisanje datoteka

Na stranici reprodukcije videa ili fotografija, dugim pritiskom na tipku "Natrag" izbrišite pojedinačnu reprodukcijsku datoteku, dugim pritiskom na "Okidač" izbrišite sve reprodukcijske datoteke.

### **POSTAVKE**

Odaberite funkciju postavki, možete odabrati personalizirane postavke korisnika. Kratko pritisnite tipke "Gore" i "Dolje" za odabir ikone postavki kako biste ušli u izbornik postavki, kratko pritisnite tipke "Gore" i "Dolje" ponovno za odabir stavki postavki, zatim kratko pritisnite tipku "M" za potvrdu postavki, kratko pritisnite tipku "Natrag" za izlazak iz trenutačnih postavki.

### Ispis nakon snimanja

Odaberite postavku "Ispis nakon snimanja", kratko pritisnite tipke "Gore" i "Dolje" za premještanje opcije postavki između "Isključeno, Uključeno", a zatim pritisnite tipku "M" za potvrdu postavki opcije.

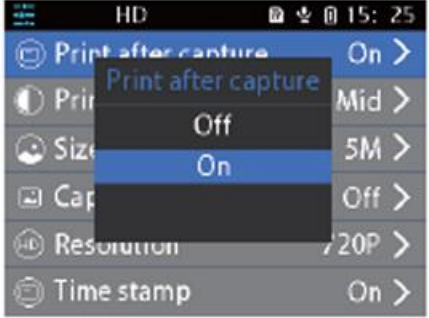

### Gustoća ispisa

Odaberite postavku "Gustoća ispisa", kratko pritisnite tipke "Gore" i "Dolje" za premještanje opcija postavki između , a zatim pritisnite tipku " M" za potvrdu postavki opcije.

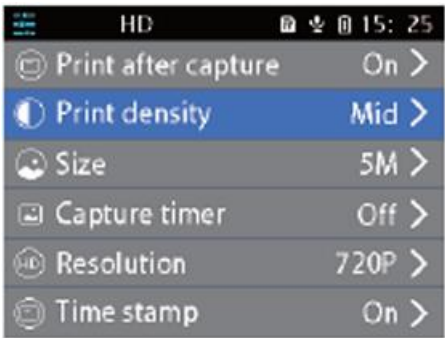

# Veličina fotografije

Odaberite postavku "Veličina", kratko pritisnite tipku "M " za ulazak u opcije postavki pritisnite tipke "Gore", "Dolje" za premještanje odabira, pritisnite tipku "M" za potvrdu postavki.

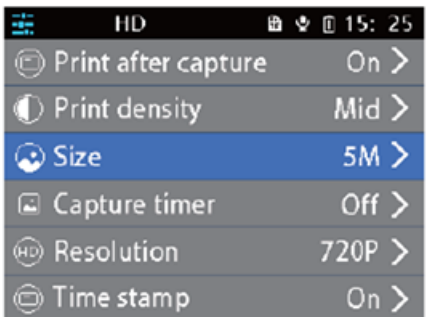

### **Rezolucija**

Odaberite postavku "Rezolucija", kratko pritisnite tipku " M" za ulazak u opcije postavki, pritisnite tipke "Gore", "Dolje" za premještanje odabira, a zatim pritisnite tipku "M" za potvrdu postavki.

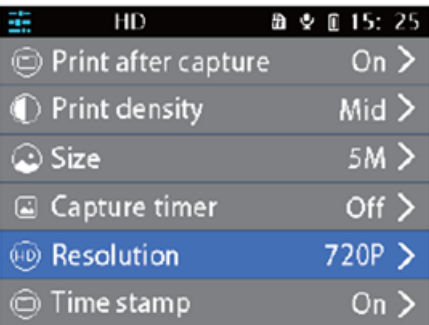

Odaberite postavku "Format", kratko pritisnite tipku " M" za ulazak u opcije "OK/Potvrdi", pritisnite tipke "Gore", "Dolje" za premještanje odabira, a zatim pritisnite tipku "M" za potvrdu postavki.

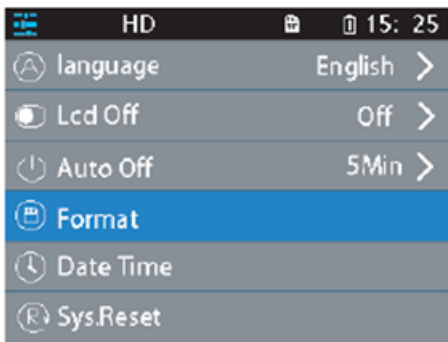

# **IGRA**

Igra memorije s karticama: kratkim pritiskom na "gore/dolje/natrag (lijevo)/okidač (desno)" odaberite bilo koju karticu, pritisnite tipku M za otvaranje, ponovno otvorite lice karte, ako su dvije karte iste, možete postići, inače, dvije otvorene karte bit će prekrivene. Otvorite sve karte kako biste očistili igru.

Igra slagalica: Pritisnite "gore/dolje/natrag (lijevo)/okidač (desno)" za kontrolu kretanja crne kutije, kad preostalih osam slika složi u potpunu sliku, igra je završena. Pritisnite M za pregled cijele slike.

# **OSTALE FUNKCIJE**

# Jezik

Odaberite postavku "Jezik", kratko pritisnite "M" za ulazak u opcije "Engleski / Tradicionalni kineski / Pojednostavljeni kineski / Japanski" i druge jezične opcije, pritisnite tipke "Gore", "Dolje" za kretanje i odabir, a zatim pritisnite "M " za potvrdu postavki.

# Datum/Vrijeme

Odaberite postavku "Datum/Vrijeme", kratko pritisnite "M " za ulazak u opciju postavki "godina/mjesec/dan, vrijeme", pritisnite tipke "Gore", "Dolje" za kretanje i odabir, a zatim pritisnite " M" za potvrdu postavki.

# MP3 player

Odaberite izbornik glazbe za reprodukciju MP3 glazbe preuzete iz lokalne mape MP3. Pritisnite tipku M za reprodukciju ili pauzu glazbe, kratkim pritiskom na tipke Gore i Dolje za prebacivanje između gornjih i donjih pjesama, a dugim pritiskom na tipke Gore i Dolje za podešavanje glasnoće. Pritisnite Natrag za izlaz iz načina MP3.

# Resetiranje

Ako je kamera zaglavljena ili se srušila, možete koristiti tanku iglu za ubadanje reset rupe sa strane kamere kako biste je resetirali.

# **ODRŽAVANJE**

Ovaj proizvod ne bi smio biti izložen vodi niti smješten u vlažno okruženje dulje vrijeme. Obrišite mrlje na površini suhom krpom. Žice, kućišta utikača i druge dijelove treba redovito pregledavati na oštećenja. Ako se otkrije oštećenje, odmah prestanite s upotrebom dok popravak nije završen. Osim toga, kako biste smanjili starenje i bubrenje baterije, ako se dugo ne koristi, potrebno ju je napuniti jednom svaka tri mjeseca.

## **UPOZORENJE O BATERIJI**

Ugrađenu bateriju nije moguće ukloniti i zamijeniti, ako je oštećena, obratite se ovlaštenom servisu za popravak. Punjači se koriste od strane odraslih ili djece pod nadzorom odraslih. Punjači nisu igračke i koriste se prema specifikacijama u DC 5V, 1A. Prilikom čišćenja ovog proizvoda, provjerite je li punjač isključen.

#### UPUTE ZA RECIKLAŽU I ODLAGANJE:

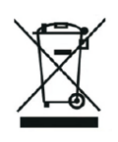

Ova oznaka znači da se proizvod ne smije odbaciti kao ostatak kućanstva u cijeloj EU. Kako biste spriječili moguću štetu okolišu ili ljudskom zdravlju od nekontroliranog odlaganja otpada. Reciklirajte odgovorno kako biste potaknuli održivu uporabu materijalnih resursa. Ako želite vratiti korišteni uređaj, koristite sustav za predaju i prikupljanje, ili kontaktirajte prodavača od kojeg ste kupili proizvod. Prodavač može prihvatiti proizvod za ekološki sigurno recikliranje.

 $C \in$ 

Izjava proizvođača da proizvod zadovoljava zahtjeve odgovarajućih direktiva EU.

# **IT: CUTEPRINT - MANUALE D'USO**

### **Macchina fotografica digitale per bambini**

Prima di utilizzare il prodotto, leggere attentamente il presente manuale d'uso. Il presente manuale d'uso è solo di riferimento e fa fede il prodotto reale.

## **PANORAMICA DEI PULSANTI E DELL'INTERFACCIA**

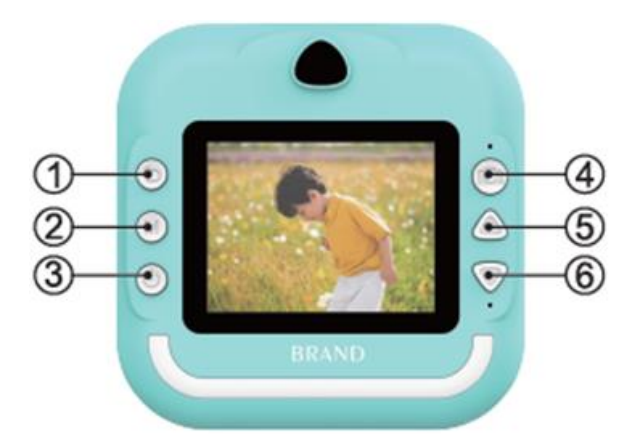

1. Premere brevemente a sinistra sul pulsante Indietro/schermo di gioco, premere a lungo sulla schermata Indietro/riproduzione per eliminare il file corrente.

2. Tasto M/modalità musica e riproduzione video per passare alla riproduzione, pausa/riproduzione foto per stampare

3. Premere brevemente lo schermo o la schermata di riproduzione per eliminare tutti i file.

4. Tasto otturatore/tasto uno per accedere all'interfaccia fotografica/ pressione breve a destra in modalità gioco

5. Tasto freccia su: in modalità foto, premere brevemente per la funzione di incollaggio della testa grande e premere a lungo per lo zoom; in modalità musica, premere brevemente per passare al brano precedente e premere a lungo per il volume Plus.

6. Tasto freccia giù: in modalità foto, premere brevemente per la funzione incolla testa grande e premere a lungo per lo zoom; in modalità musica, premere brevemente per passare al brano successivo e premere a lungo per ridurre il volume.

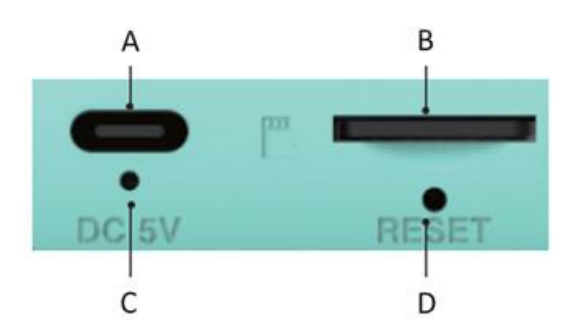

A.Richiesta di ricarica B.Scheda TF C.Accensione rapida D.Il pulsante di reset

#### **Suggerimenti importanti:**

Per aprire il vassoio della testina di stampa, tirare il fermo in direzione della fotocamera, senza usare la forza bruta, per non danneggiare la macchina. Quando si sostituisce la carta di stampa, posizionare il lato di stampa sul lato della testina di stampa.

## **Introduzione all'interfaccia principale**

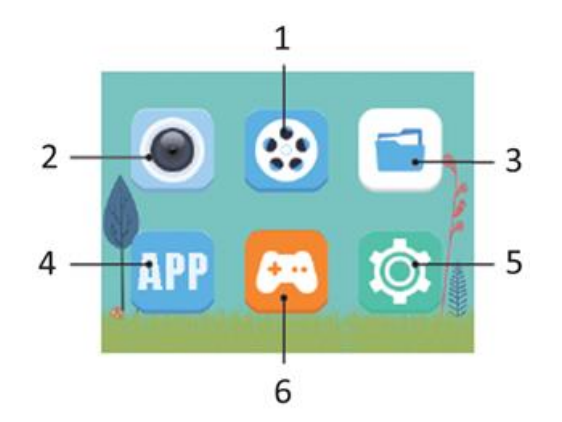

1.Video 2.Foto 3.Album 4.Stampa su telefono cellulare connesso 5.Intrattenimento 6.Impostazioni

### **STAMPA**

#### Stampa istantanea dopo lo scatto

In modalità foto, premere brevemente il tasto "otturatore" per ottenere la stampa istantanea. (stampa aperta dopo lo scatto)

#### Stampa di foto in modalità album

Entrare nell'album, selezionare la foto desiderata, quindi premere il tasto " M" per ottenere la stampa con un solo tasto.

### **SCATTARE FOTO**

Per scattare le foto è necessario inserire una scheda di memoria TF. Dopo aver scattato, le immagini vengono salvate automaticamente nella scheda TF.

#### Scattare foto

Selezionare la modalità foto, premere brevemente il tasto "Otturatore" per scattare una foto; è possibile impostare le dimensioni dell'immagine per scattare foto diverse a seconda delle preferenze personali.

#### Adesivi fotografici

In modalità foto, premere brevemente i tasti "Su" e "Giù" per passare da un adesivo all'altro.

## Zoom

In modalità foto, premere a lungo i tasti "Su", "Giù" per ingrandire o ridurre le foto.

## **VIDEO**

Selezionare la funzione di registrazione video. Il video può essere registrato solo con una scheda TF inserita. Se non c'è una scheda, viene visualizzato il messaggio "Inserire la scheda SD". Se lo spazio della scheda TF è insufficiente, viene visualizzato il messaggio "Full card".

### Video

Selezionare la modalità di registrazione video, premere brevemente il tasto "otturatore" per registrare; è possibile scegliere di impostare la risoluzione per registrare video di scene diverse in base alle preferenze personali.

### Exit

Nella modalità di registrazione video, premere brevemente il tasto "M" per avviare/terminare la registrazione.

#### Screen Saver

In modalità di registrazione video, premere brevemente il tasto " shutter " per accedere allo screen saver.

### **ALBUM**

Selezionare la funzione album per rivedere le ultime foto/video scattate.

#### Commutazione foto/video

Nella pagina dell'album, premere brevemente i tasti "Su" e "Giù" per passare da una foto o da un video all'altro.

#### Modalità Riproduzione video

Quando si riproducono i video, premere brevemente il tasto "M " per mettere in pausa o riprodurre il video corrente.

### Eliminazione dei file

Nella pagina di riproduzione del video o della foto, premere a lungo il tasto "Indietro" per eliminare un singolo file di riproduzione, premere a lungo "otturatore" per eliminare tutti i file di riproduzione.

### **IMPOSTAZIONI**

Selezionando la funzione di impostazione, è possibile scegliere la funzione di impostazione personalizzata dell'utente. Premere brevemente i tasti "Su" e "Giù" per selezionare l'icona di impostazione per accedere al menu di impostazione, premere brevemente i tasti "Su" e "Giù" per selezionare le voci di impostazione, quindi premere brevemente il tasto " M" per confermare le impostazioni, premere brevemente il tasto "Indietro" per uscire dall'impostazione corrente.

### Stampa dopo l'acquisizione

Selezionare l'impostazione "Stampa dopo l'acquisizione", premere brevemente i tasti "Su", "Giù" per spostare l'opzione di impostazione tra "Off, On", quindi premere il tasto "M" per confermare le impostazioni dell'opzione.

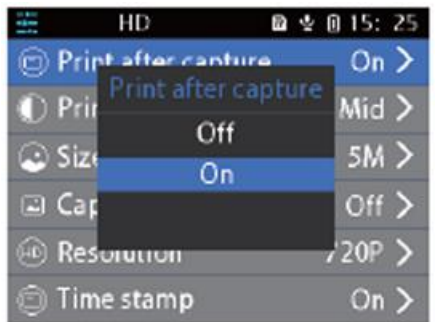

# Densità di stampa

Selezionare l'impostazione "Densità di stampa", premere brevemente i tasti "Su", "Giù" per spostare le opzioni di impostazione tra , quindi premere il tasto "M" per confermare le impostazioni dell'opzione.

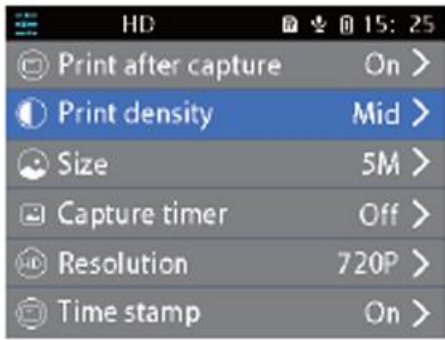

## Formato foto

Selezionare l'impostazione "Formato", premere brevemente il tasto "M " per accedere alle opzioni di impostazione, premere i tasti "Su", "Giù" per spostare la selezione, quindi premere il tasto "M" per confermare l'impostazione.

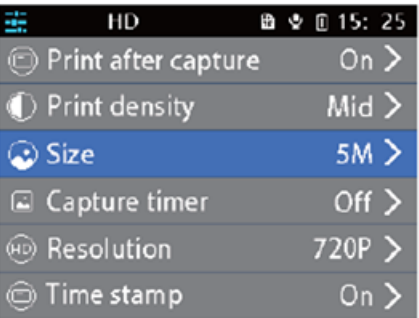

## **Risoluzione**

Selezionare l'impostazione "Risoluzione", premere brevemente il tasto "M" per accedere alle opzioni di impostazione, premere i tasti "Su", "Giù" per spostare la selezione e premere il tasto "M" per confermare l'impostazione.

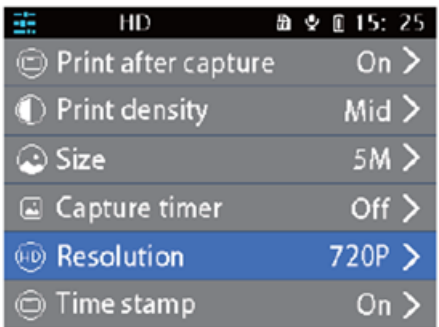

Selezionare l'impostazione "Formato", premere brevemente il tasto " M" per accedere alle opzioni di impostazione "OK/Conferma", premere i tasti "Su", "Giù" per spostare la selezione e premere il tasto "M" per confermare l'impostazione.

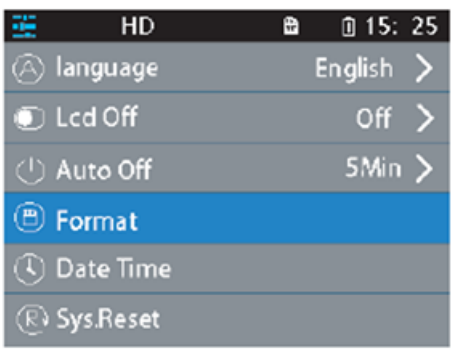

### **GIOCO**

Gioco di memoria con le carte: premere brevemente "su/giù/indietro (sinistra)/scatto (destra)" per selezionare una carta qualsiasi, premere il tasto M per aprirla, riaprire una carta a faccia in giù, se due carte sono uguali, è possibile segnare, altrimenti le due carte aperte saranno coperte. Aprire tutte le carte per risolvere il gioco.

Gioco del puzzle: Premere "su/giù/indietro (sinistra)/scatto (destra)" per controllare il movimento della scatola nera, quando le rimanenti otto immagini combinate in un quadro completo possono essere terminate. Premere M per visualizzare l'immagine completa.

### **ALTRE FUNZIONI**

#### Lingua

Selezionare l'impostazione "lingua", premere brevemente il tasto "M" per accedere a "Inglese / Cinese tradizionale / Cinese semplificato / Giapponese" e ad altre opzioni linguistiche, premere i tasti "Su", "Giù" per spostarsi e selezionare, quindi premere "M" per confermare l'impostazione.

#### Data/Ora

Selezionare l'impostazione "Data/Ora", premere brevemente il tasto "M " per accedere all'opzione di impostazione "anno/mese/giorno, ora", premere i tasti "Su", "Giù" per spostarsi e selezionare, quindi premere il tasto "M" per confermare l'impostazione.

#### Lettore MP3

Selezionare il menu musicale per riprodurre la musica MP3 scaricata dalla cartella MP3 locale. Premere il tasto M per riprodurre o mettere in pausa la musica, premere brevemente i tasti Su e Giù per passare da una traccia all'altra e premere a lungo i tasti Su e Giù per regolare il volume. Premere Indietro per uscire dalla modalità MP3.

#### Ripristino

Quando la fotocamera si blocca o si blocca, è possibile utilizzare uno spillo sottile per ripristinare il foro di ripristino sul lato della fotocamera.

## **MANUTENZIONE**

Questo prodotto non deve essere esposto all'acqua o collocato in un ambiente umido per lungo tempo. Pulire le macchie superficiali con un panno asciutto. I cavi, i gusci delle spine e le altre parti devono essere controllati regolarmente per verificare che non siano danneggiati. Se si riscontrano danni, interrompere immediatamente l'uso fino al completamento della riparazione. Inoltre, per ridurre l'invecchiamento e il rigonfiamento della batteria, se non è stata utilizzata per molto tempo, è necessario caricarla una volta ogni tre mesi.

#### **AVVISO SULLA BATTERIA**

La batteria integrata non può essere rimossa e sostituita; se danneggiata, rivolgersi a un servizio di riparazione autorizzato. I caricabatterie sono utilizzati da adulti o da adulti sotto la supervisione di adulti. I caricabatterie non sono giocattoli e vanno utilizzati in corrente continua a 5 V, 1 A secondo le specifiche. Quando si pulisce il prodotto, assicurarsi che il caricabatterie sia scollegato.

#### ISTRUZIONI PER IL RICICLAGGIO E LO SMALTIMENTO:

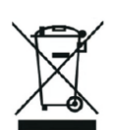

Questa etichetta indica che il prodotto non può essere smaltito come altri rifiuti domestici in tutta l'Unione Europea. Per prevenire possibili danni all'ambiente o alla salute umana derivanti da uno smaltimento non controllato dei rifiuti. Ricicla responsabilmente per promuovere l'uso sostenibile delle risorse materiali. Se desideri restituire un dispositivo usato, utilizza il sistema di raccolta o contatta il rivenditore presso il quale hai acquistato il prodotto. Il rivenditore può accettare il prodotto per un riciclaggio ecologicamente sicuro.

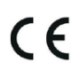

Una dichiarazione del produttore che attesta che il prodotto è conforme ai requisiti delle direttive dell'UE applicabili.

# **DE/AT: CUTEPRINT - BENUTZERHANDBUCH**

## **Digitale Druckkamera für Kinder**

Bitte lesen Sie dieses Benutzerhandbuch sorgfältig durch, bevor Sie das Produkt benutzen. Dieses Benutzerhandbuch dient nur als Referenz, und das eigentliche Produkt ist maßgebend.

# **TASTEN UND SCHNITTSTELLENÜBERSICHT**

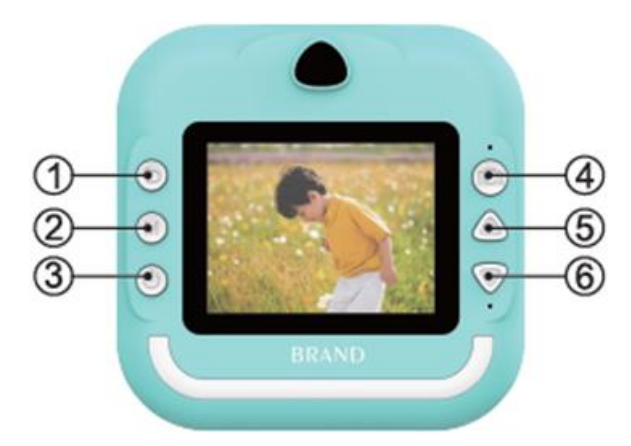

1. Kurzer Druck nach links auf die Zurück-Taste/den Spielbildschirm, langer Druck auf den Zurück- /Wiedergabebildschirm zum Löschen der aktuellen Datei

2. M-Taste/Musikmodus und Videowiedergabe können zum Abspielen umgeschaltet werden, Pause/Wiedergabe von Fotos drücken zum Drucken

3. Ein, aus oder kurzes Drücken auf den Bildschirm oder Wiedergabebildschirm, um alle Dateien zu löschen

4. Auslöser/eine Taste zum Aufrufen der Fotoschnittstelle/kurzes Drücken rechts im Spielmodus

5. Pfeiltaste nach oben: Im Fotomodus kurzes Drücken für die Funktion "Großer Kopf" und langes Drücken für den Zoom; im Musikmodus kurzes Drücken, um zum vorherigen Lied zu wechseln und langes Drücken für die Lautstärke Plus

6. Pfeiltaste nach unten: Im Fotomodus kurz drücken, um den großen Kopf einzufügen, und lange drücken, um zu zoomen; im Musikmodus kurz drücken, um zum nächsten Titel zu wechseln, und lange drücken, um die Lautstärke zu verringern.

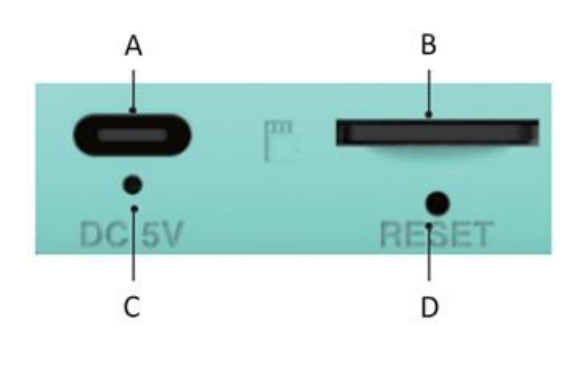

A.Aufforderung zum Laden B.TF-Karte C.Festes Einschalten D.Die Reset-Taste

## **Wichtige Tipps:**

Wenn Sie das Druckkopffach öffnen möchten, müssen Sie die Verriegelung in Richtung der Kamera ziehen und dürfen keine Gewalt anwenden, um das Gerät nicht zu beschädigen. Legen Sie beim Auswechseln des Druckpapiers die bedruckte Seite auf die Seite des Druckkopfs.

## **Hauptschnittstelle Einführung**

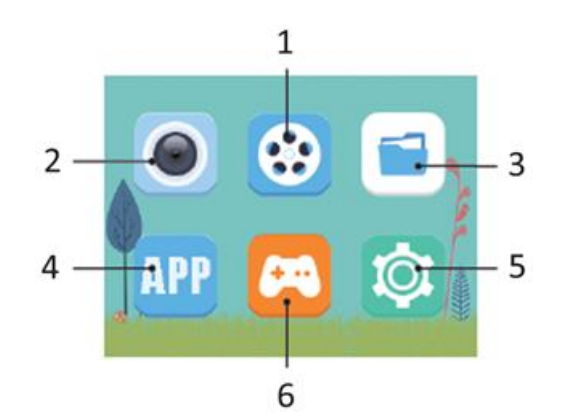

1.Video

2.Foto

3.Album

4.Drucken mit angeschlossenem Mobiltelefon

5.Unterhaltung

6.Einstellungen

# **DRUCKEN**

Sofortdruck nach der Aufnahme

Drücken Sie im Fotomodus kurz auf den " Auslöser ", um einen Sofortdruck zu erzielen. (Druck nach der Aufnahme öffnen)

### Fotodruck im Album-Modus

Rufen Sie das Album auf, wählen Sie das gewünschte Foto aus und drücken Sie dann die Taste " M", um einen Sofortdruck zu erzielen.

### **FOTOS AUFNAHME**

Sie müssen eine TF-Speicherkarte einlegen, um Fotos zu machen. Nach der Aufnahme werden die Bilder automatisch auf der TF-Karte gespeichert.

### Fotos aufnehmen

Wählen Sie den Fotomodus, drücken Sie kurz die "Auslöser"-Taste, um ein Foto aufzunehmen, und stellen Sie die Bildgröße ein, um verschiedene Fotos nach Ihren Wünschen aufzunehmen.

# Fotoaufkleber

Drücken Sie im Fotomodus kurz die Tasten "Auf" und "Ab", um zwischen den Fotoaufklebern zu wechseln.

### Zoom

Drücken Sie im Fotomodus lange auf die Tasten "Nach oben" und "Nach unten", um das Bild zu vergrößern oder zu verkleinern und Fotos aufzunehmen.

### **VIDEO**

Wählen Sie die Videoaufnahmefunktion. Das Video kann nur mit einer eingelegten TF-Karte aufgenommen werden. Wenn keine Karte eingelegt ist, erscheint die Aufforderung "Bitte SD-Karte einlegen". Wenn der Speicherplatz auf der TF-Karte nicht ausreicht, erscheint die Meldung "Karte voll".

#### Video

Wählen Sie den Videoaufnahmemodus, drücken Sie kurz die "Auslöser"-Taste, um aufzunehmen.

#### Beenden

Drücken Sie im Videoaufnahmemodus kurz die Taste "M", um die Aufnahme zu starten oder zu beenden.

#### Bildschirmschoner

Drücken Sie im Videoaufnahmemodus kurz die Taste "Auslöser", um den Bildschirmschoner zu aktivieren.

### **ALBUM**

Wählen Sie die Albumfunktion, um die zuletzt aufgenommenen Fotos/Videos anzusehen.

#### Foto/Video-Wechsel

Drücken Sie auf der Albumseite kurz die Tasten "Nach oben" und "Nach unten", um zwischen Fotos oder Videos zu wechseln.

#### Videowiedergabemodus

Drücken Sie bei der Wiedergabe von Videos kurz die Taste "M ", um das aktuelle Video anzuhalten oder abzuspielen.

#### Dateilöschung

Drücken Sie auf der Video- oder Fotowiedergabeseite lange auf die Taste "Zurück", um eine einzelne Wiedergabedatei zu löschen, drücken Sie lange auf "Auslöser", um alle Wiedergabedateien zu löschen.

#### **EINSTELLUNGEN**

Wählen Sie die Einstellungsfunktion, Sie können die benutzerdefinierte Einstellungsfunktion wählen. Drücken Sie kurz die Tasten "Nach oben" und "Nach unten", um das Einstellungssymbol auszuwählen und das Einstellungsmenü aufzurufen, drücken Sie kurz die Tasten "Nach oben" und "Nach unten", um die Einstellungsoptionen auszuwählen, drücken Sie dann kurz die Taste "M", um die Einstellungen zu bestätigen, drücken Sie kurz die Taste "Zurück", um die aktuelle Einstellung zu verlassen.

#### Drucken nach Aufnahme

Wählen Sie die Einstellung "Drucken nach Aufnahme", drücken Sie kurz die Tasten "Nach oben" und

"Nach unten", um die Einstellungsoption zwischen "Aus" und "Ein" zu wählen, und drücken Sie dann kurz die Taste "M", um die Einstellungen zu bestätigen.

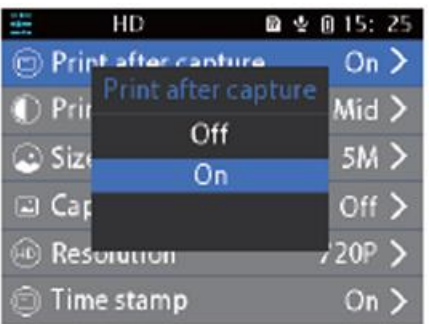

## **Druckdichte**

Wählen Sie die Einstellung "Druckdichte", drücken Sie kurz die Tasten "Nach oben" und "Nach unten", um die Einstellungsoptionen zwischen zu verschieben, und drücken Sie dann die Taste "M", um die Optionseinstellungen zu bestätigen.

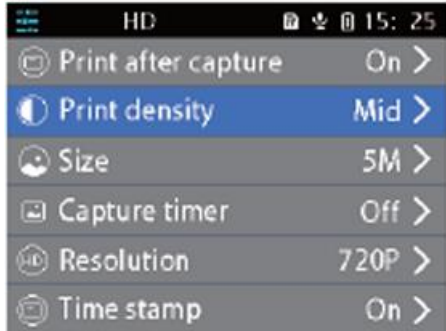

# Fotogröße

Wählen Sie die Einstellung "Größe", drücken Sie kurz die Taste "M ", um die Einstellungsoptionen aufzurufen, drücken Sie die Tasten "Nach oben" und "Nach unten", um die Auswahl zu verschieben, und drücken Sie die Taste "M", um die Einstellung zu bestätigen.

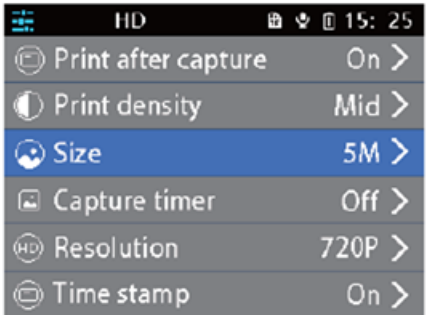

# Auflösung

Wählen Sie die Einstellung "Auflösung", drücken Sie kurz die Taste "M", um die Einstellungsoptionen aufzurufen, drücken Sie die Tasten "Auf" und "Ab", um die Auswahl zu verschieben, und drücken Sie die Taste "M", um die Einstellung zu bestätigen.

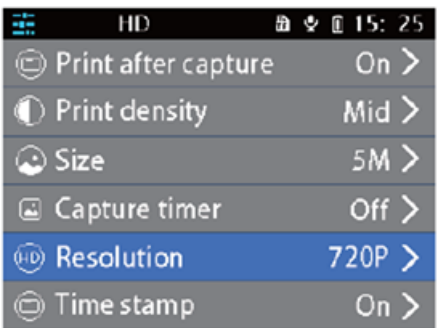

Wählen Sie die Einstellung "Format", drücken Sie kurz die Taste " M", um die Einstellungsoptionen "OK/Bestätigung" aufzurufen, drücken Sie die Tasten "Auf" und "Ab", um die Auswahl zu verschieben, und drücken Sie die Taste "M", um die Einstellung zu bestätigen.

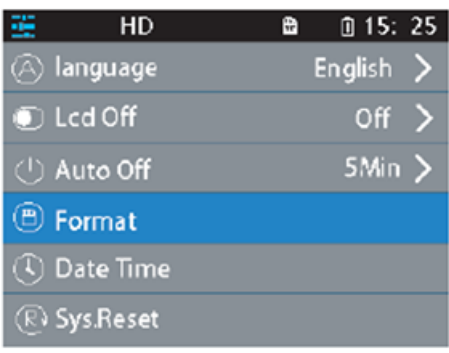

#### **SPIEL**

Flip-Karten-Memory-Spiel: Kurzes Drücken von "Auf/Ab/Zurück (links)/Auslöser (rechts)" wählt eine beliebige Karte aus, drücken Sie die M-Taste zum Öffnen, öffnen Sie eine Karte wieder, wenn zwei Karten gleich sind, können Sie punkten, wenn nicht, werden zwei offene Karten verdeckt. Öffnen Sie alle Karten, um das Spiel zu beenden.

Puzzle-Spiel: Drücken Sie "auf/ab/zurück (links)/Auslöser (rechts)", um die Bewegung der schwarzen Box zu steuern, wenn die verbleibenden acht Bilder zu einem vollständigen Bild kombiniert werden können. Drücken Sie M, um das vollständige Bild zu sehen.

### **WEITERE FUNKTIONEN**

#### Sprache

Wählen Sie die Einstellung "Sprache", drücken Sie kurz die Taste "M", um "Englisch / Traditionelles Chinesisch / Vereinfachtes Chinesisch / Japanisch" und andere Sprachoptionen einzugeben, drücken Sie die Tasten "Nach oben" und "Nach unten" zum Bewegen und Auswählen, und drücken Sie "M", um die Einstellung zu bestätigen.

#### Datum/Uhrzeit

Wählen Sie die Einstellung "Datum/Uhrzeit", drücken Sie kurz die Taste "M", um die Einstelloption "Jahr/Monat/Tag, Uhrzeit" aufzurufen, drücken Sie die Tasten "Nach oben" und "Nach unten" zum Bewegen und Auswählen und drücken Sie die Taste "M" zum Bestätigen der Einstellung.

#### MP3-Player

Wählen Sie das Musikmenü, um MP3-Musik abzuspielen, die aus dem lokalen MP3-Ordner

heruntergeladen wurde. Drücken Sie die Taste "M", um die Musik abzuspielen oder anzuhalten, drücken Sie kurz die Tasten "Auf" und "Ab", um zwischen den Titeln zu wechseln, und drücken Sie lange die Tasten "Auf" und "Ab", um die Lautstärke einzustellen. Drücken Sie auf Zurück, um den MP3-Modus zu verlassen.

## Zurücksetzen

Wenn die Kamera eingeklemmt oder abgestürzt ist, können Sie mit einem dünnen Stift in die Rücksetzöffnung an der Seite der Kamera stoßen, um sie zurückzusetzen.

## **WARTUNG**

Dieses Produkt sollte nicht über längere Zeit mit Wasser in Berührung kommen oder in einer feuchten Umgebung aufbewahrt werden. Bitte wischen Sie Flecken auf der Oberfläche mit einem trockenen Tuch ab. Die Kabel, Steckerhülsen und andere Teile müssen regelmäßig auf Beschädigungen überprüft werden. Wenn Schäden festgestellt werden, stellen Sie den Betrieb sofort ein, bis die Reparatur abgeschlossen ist. Um die Alterung und das Anschwellen des Akkus zu verringern, muss er außerdem alle drei Monate aufgeladen werden, wenn er lange Zeit nicht benutzt wurde.

### **AKKU-WARNUNG**

Der eingebaute Akku kann nicht entfernt und ersetzt werden; wenden Sie sich bei Beschädigung an einen zugelassenen Reparaturdienst. Ladegeräte werden von Erwachsenen oder unter Aufsicht von Erwachsenen benutzt. Ladegeräte sind kein Spielzeug und werden mit DC 5V, 1A gemäß den Spezifikationen verwendet. Achten Sie beim Reinigen dieses Produkts darauf, dass das Ladegerät nicht angeschlossen ist.

### ANLEITUNGEN ZUR RECYCLING UND ENTSORGUNG:

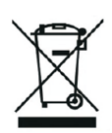

Dieses Label bedeutet, dass das Produkt nicht wie üblicher Haushaltsmüll in der gesamten EU entsorgt werden darf. Um mögliche Schäden an der Umwelt oder der menschlichen Gesundheit durch unkontrollierte Abfallentsorgung zu verhindern. Recyceln Sie verantwortungsbewusst, um die nachhaltige Nutzung von Materialressourcen zu fördern. Wenn Sie ein gebrauchtes Gerät zurückgeben möchten, verwenden Sie das Abgabesystem oder wenden Sie sich an den Händler, bei dem Sie das Produkt gekauft haben. Der Händler kann das Produkt umweltfreundlich recyceln.

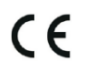

Eine Erklärung des Herstellers, dass das Produkt den Anforderungen der geltenden EU-Richtlinien entspricht.

# **CZ: CUTEPRINT - UŽIVATELSKÁ PŘÍRUČKA**

# **Dětský digitální fotoaparát pro tisk**

Před použitím výrobku si pečlivě přečtěte tento návod k použití. Tato uživatelská příručka slouží pouze jako referenční příručka a rozhodující je skutečný výrobek.

# **PŘEHLED TLAČÍTEK A ROZHRANÍ**

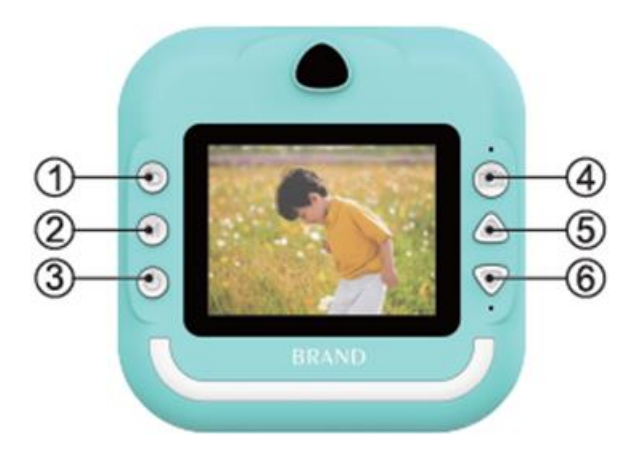

1. Krátkým stisknutím levého tlačítka na obrazovce Zpět/hry, dlouhým stisknutím na obrazovce Zpět/přehrávání vymažete aktuální soubor.

2. Tlačítko M/hudební režim a přehrávání videa lze přepnout na přehrávání, pozastavení/přehrávání fotografií stisknutím tlačítka pro tisk.

3. Zapnutí, vypnutí nebo krátké stisknutí obrazovky nebo obrazovky přehrávání pro odstranění všech souborů.

4. Tlačítko spouště/jediné tlačítko pro vstup do rozhraní pro fotografie/krátké stisknutí pravého tlačítka v režimu hry.

5. Tlačítko se šipkou nahoru: V režimu fotografie krátkým stisknutím funkce vložení velké hlavy a dlouhým stisknutím funkce přiblížení; V režimu hudby krátkým stisknutím přepnete na předchozí skladbu a dlouhým stisknutím hlasitost Plus

6. Klávesa se šipkou dolů: V režimu fotografie krátkým stisknutím pro funkci vložení velké hlavy a dlouhým stisknutím pro zoom; V režimu hudby krátkým stisknutím pro přepnutí na další skladbu a dlouhým stisknutím pro snížení hlasitosti.

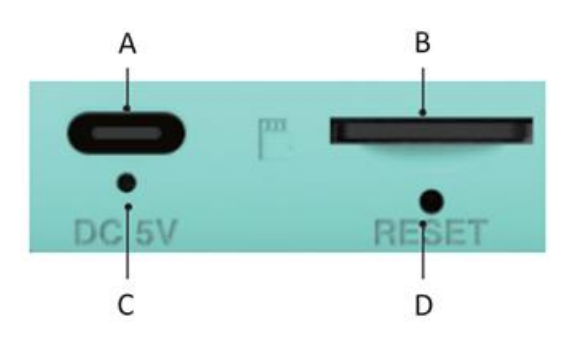

A.Výzva k nabíjení B.TF karta C.Pevné zapnutí D.Tlačítko resetování

## **Důležité tipy:**

Když potřebujete otevřít zásobník tiskové hlavy, musíte zatáhnout za západku ve směru fotoaparátu, nepoužívejte hrubou sílu, aby nedošlo k poškození zařízení. Při výměně tiskového papíru položte tiskovou stranu na stranu tiskové hlavy.

## **Hlavní rozhraní Úvod**

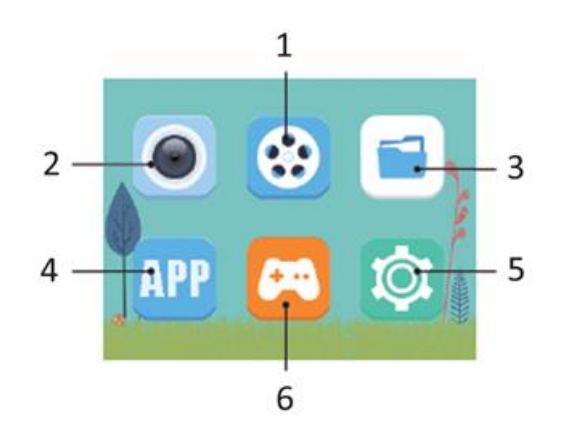

1.Video

2.Fotografie

3.Album

4.Tisk z připojeného mobilního telefonu

5.Zábava

6.Nastavení

# **TISK**

### Okamžitý tisk po fotografování

V režimu fotografování krátkým stisknutím tlačítka " závěrka " dosáhnete okamžitého tisku. (otevření tisku po pořízení snímku)

### Tisk fotografií v režimu alba

Vstupte do alba, vyberte požadovanou fotografii a stisknutím klávesy " M " dosáhněte tisku jedním tlačítkem.

# **POŘÍZENÍ FOTOGRAFIÍ**

Pro pořizování snímků je třeba vložit paměťovou kartu TF. Po pořízení snímků se snímky automaticky uloží na kartu TF.

### Pořizování fotografií

Vyberte režim fotografování, krátkým stisknutím tlačítka "Shutter" pořiďte fotografii, můžete nastavit velikost snímku a pořídit různé fotografie podle osobních preferencí.

### Fotografická nálepka

V režimu fotografování krátkým stisknutím kláves "Nahoru", "Dolů" přepínejte mezi fotografickými nálepkami.

## Přiblížení

V režimu fotografování dlouhým stisknutím kláves "Nahoru", "Dolů" přiblížíte/oddálíte a pořídíte fotografie.

# **VIDEO**

Vyberte funkci nahrávání videa. Video lze nahrávat pouze s vloženou kartou TF. Pokud karta není vložena, zobrazí se výzva "Please insert SD card" (Vložte prosím kartu SD). Když je na kartě TF málo místa, zobrazí se výzva "Full card" (Plná karta).

## Video

Zvolte režim nahrávání videa, krátkým stisknutím tlačítka "spouště" začněte nahrávat, můžete si zvolit nastavení rozlišení pro nahrávání videí různých scén podle osobních preferencí.

## Ukončení

V režimu nahrávání videa krátkým stisknutím klávesy " M" spustíte/ukončíte nahrávání.

## Spořič obrazovky

V režimu nahrávání videa krátkým stisknutím tlačítka " závěrka " přejdete do spořiče obrazovky.

### **ALBUM**

Výběrem funkce alba si můžete prohlédnout poslední pořízené fotografie/videa.

## Přepínání fotografií/videí

Na stránce alba krátkým stisknutím tlačítek "nahoru" a "dolů" přepínáte mezi fotografiemi nebo videi.

### Režim přehrávání videa

Při přehrávání videa krátkým stisknutím klávesy "M " pozastavíte nebo přehrajete aktuální video.

# Mazání souborů

Na stránce přehrávání videa nebo fotografií dlouhým stisknutím klávesy "Zpět" smažete jeden přehrávaný soubor, dlouhým stisknutím klávesy "závěrka" smažete všechny přehrávané soubory.

# **NASTAVENÍ**

Vyberte funkci nastavení, můžete zvolit funkci nastavení přizpůsobenou uživateli. Krátkým stisknutím tlačítek "nahoru" , "dolů" vyberte ikonu nastavení pro vstup do nabídky nastavení, opětovným krátkým stisknutím tlačítek "nahoru" a "dolů" vyberte položky nastavení, poté krátkým stisknutím tlačítka " M" potvrďte nastavení, krátkým stisknutím tlačítka "zpět" ukončete aktuální nastavení.

# Tisk po pořízení snímku

Vyberte nastavení "Tisk po pořízení snímku", krátkým stisknutím kláves "Nahoru", "Dolů" přesouvejte možnost nastavení mezi "Vypnuto, Zapnuto" a poté stiskněte klávesu "M" pro potvrzení nastavení možnosti.

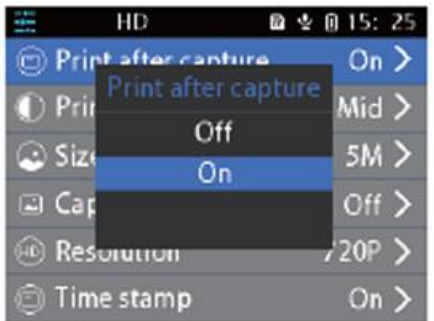

## Hustota tisku

Vyberte nastavení "Print Density" (Hustota tisku), krátkým stisknutím tlačítek "Up" (Nahoru), "Down" (Dolů) přesouvejte možnosti nastavení mezi , a poté stisknutím tlačítka " M" nastavení možnosti potvrďte.

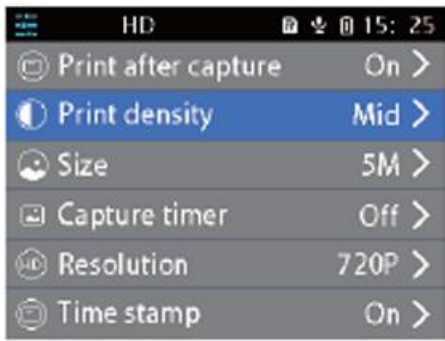

# Photo Size (Velikost fotografie)

Vyberte nastavení "Size" (Velikost), krátkým stisknutím klávesy "M " vstupte do možností nastavení, stisknutím kláves "Up", "Down" přesuňte výběr, stisknutím klávesy "M" nastavení potvrďte.

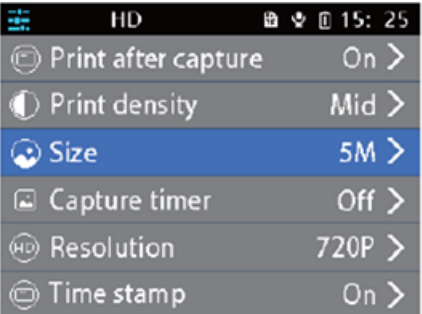

# Rozlišení

Vyberte nastavení "Rozlišení", krátkým stisknutím klávesy " M " vstupte do možností nastavení, stisknutím kláves "Nahoru", "Dolů" posuňte výběr a stisknutím klávesy "M " nastavení potvrďte.

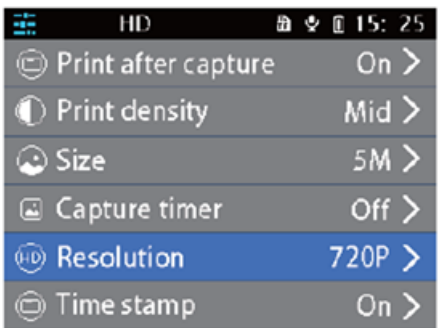

Vyberte nastavení "Format", krátkým stisknutím klávesy " M" vstupte do možností nastavení "OK/Potvrdit", stisknutím kláves "Nahoru", "Dolů" posuňte výběr a stisknutím klávesy "M" nastavení potvrďte.

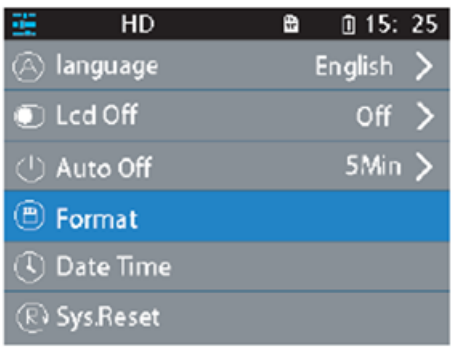

### **GAME**

Hra s paměťovou kartou Flip: krátkým stisknutím "nahoru/dolů/zpět (vlevo)/zpět (vpravo)" vyberte libovolnou kartu, stisknutím klávesy "M" ji otevřete, otevřete kartu lícem nahoru, pokud jsou dvě karty stejné, můžete skórovat, pokud ne, otevřené dvě karty se zakryjí. Otevřením všech karet hru vymažete.

Logická hra: Stisknutím tlačítek "nahoru/dolů/zpět (vlevo)/zavírací tlačítko (vpravo)" ovládejte pohyb černé krabičky, až se zbývajících osm obrázků spojí v kompletní obrázek, můžete hru dokončit. Stisknutím tlačítka M zobrazíte celý obrázek.

### **DALŠÍ FUNKCE**

### Jazyk

Vyberte nastavení "jazyka", krátkým stisknutím tlačítka "M " zadejte " angličtina / tradiční čínština / zjednodušená čínština / japonština " a další možnosti jazyka, stisknutím tlačítek "nahoru", "dolů" se pohybujte a vybírejte a stisknutím tlačítka " M " nastavení potvrďte.

### Datum/čas

Vyberte nastavení "Datum/čas", krátkým stisknutím klávesy "M " zadejte možnost nastavení "rok/měsíc/den, čas", stisknutím kláves "Nahoru", "Dolů" se přesuňte a vyberte a stisknutím klávesy " M " nastavení potvrďte.

### MP3 přehrávač

Vyberte nabídku hudby pro přehrávání hudby MP3 stažené z místní složky MP3. Stisknutím klávesy M přehrávejte nebo pozastavujte hudbu, krátkým stisknutím kláves nahoru a dolů přepínejte mezi

skladbami a dlouhým stisknutím kláves nahoru a dolů upravujte hlasitost. Režim MP3 ukončíte stisknutím tlačítka Zpět.

## Resetování

Když se fotoaparát zasekne nebo havaruje, můžete pomocí tenkého kolíčku píchnout do resetovacího otvoru na boku fotoaparátu a resetovat jej.

# **ÚDRŽBA**

Tento výrobek by neměl být dlouhodobě vystaven působení vody nebo umístěn ve vlhkém prostředí. Skvrny na povrchu otřete suchým hadříkem. Dráty, pláště zástrček a další součásti je třeba pravidelně kontrolovat, zda nejsou poškozené. Pokud zjistíte poškození, okamžitě je přestaňte používat, dokud nebude oprava dokončena. Kromě toho, aby se snížilo stárnutí a bobtnání baterie, pokud nebyla delší dobu používána, je třeba ji jednou za tři měsíce nabít.

## **UPOZORNĚNÍ K BATERII**

Vestavěnou baterii nelze vyjmout a vyměnit, v případě poškození se obraťte na licencovaný servis. Nabíječky používají dospělé osoby nebo osoby pod dohledem dospělých. Nabíječky nejsou hračky a používají se v režimu DC 5V, 1A podle specifikací. Při čištění tohoto výrobku se ujistěte, že je nabíječka odpojena.

### NÁVODY K RECYKLACI A ODSTRANĚNÍ:

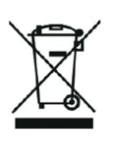

Toto označení znamená, že výrobek nesmí být vyhozen jako běžný domácí odpad po celé EU. Abyste předešli možným škodám na životním prostředí nebo lidskému zdraví z nekontrolované likvidace odpadu. Recyklujte odpovědně k podpoře udržitelného využívání materiálních zdrojů. Chcete-li vrátit použitý zařízení, použijte systém odběru a sběru, nebo kontaktujte prodejce, od kterého jste produkt zakoupili. Prodejce může přijmout výrobek k ekologicky bezpečnému recyklování.

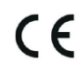

Prohlášení výrobce, že výrobek splňuje požadavky příslušných směrnic EU.

# **PL: CUTEPRINT - INSTRUKCJA OBSŁUGI**

# **Cyfrowy aparat fotograficzny dla dzieci**

Przed użyciem produktu należy uważnie przeczytać niniejszą instrukcję obsługi. Niniejsza instrukcja obsługi służy wyłącznie jako odniesienie, a rzeczywisty produkt ma pierwszeństwo.

# **PRZEGLĄD PRZYCISKÓW I INTERFEJSU**

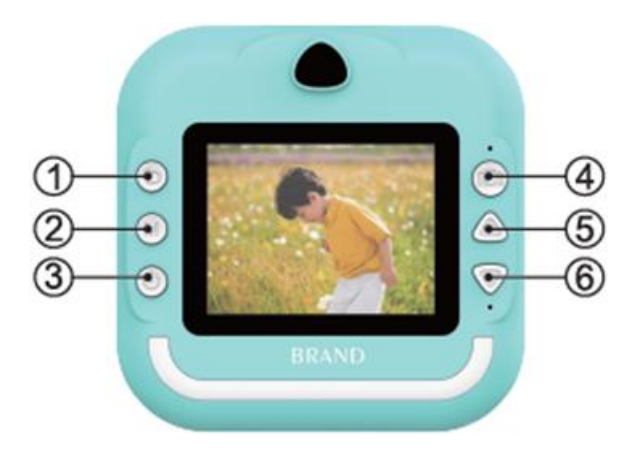

1. Krótkie naciśnięcie w lewo na przycisku Wstecz/ekranie gry, długie naciśnięcie na ekranie Wstecz/odtwarzania, aby usunąć bieżący plik

2. Klawisz M/tryb muzyczny i odtwarzanie wideo można przełączyć na odtwarzanie, pauzę/odtwarzanie zdjęć nacisnąć, aby wydrukować.

3. Włączanie, wyłączanie lub krótkie naciśnięcie ekranu lub ekranu odtwarzania w celu usunięcia wszystkich plików

4. Przycisk migawki/jeden przycisk, aby wejść do interfejsu fotograficznego/krótkie naciśnięcie w prawo w trybie gry

5. Klawisz strzałki w górę: W trybie zdjęć, krótkie naciśnięcie włącza funkcję wklejania dużej głowy, a długie naciśnięcie włącza zoom; W trybie muzyki, krótkie naciśnięcie przełącza na poprzedni utwór, a długie naciśnięcie zwiększa głośność.

6. Klawisz strzałki w dół: W trybie zdjęć, krótkie naciśnięcie włącza funkcję wklejania dużych zdjęć, a długie naciśnięcie włącza zoom; W trybie muzyki, krótkie naciśnięcie przełącza na następny utwór, a długie naciśnięcie zmniejsza głośność.

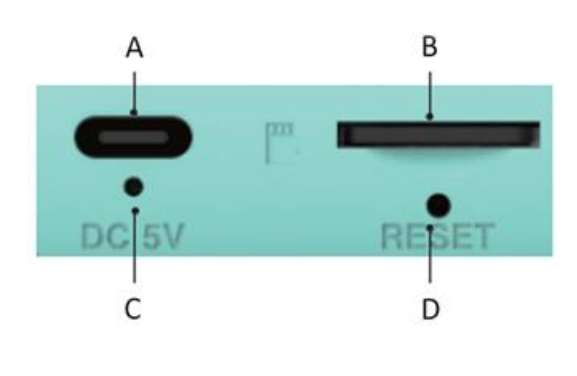

A.Komunikat o ładowaniu B.Karta TF C.Twarde włączenie zasilania

D.Przycisk resetowania
# **Ważne wskazówki:**

Aby otworzyć tacę głowicy drukującej, należy pociągnąć zatrzask w kierunku kamery, nie używając siły, aby nie uszkodzić urządzenia. Wymieniając papier do drukowania, należy umieścić stronę do drukowania z boku głowicy drukującej.

# **Interfejs główny Wprowadzenie**

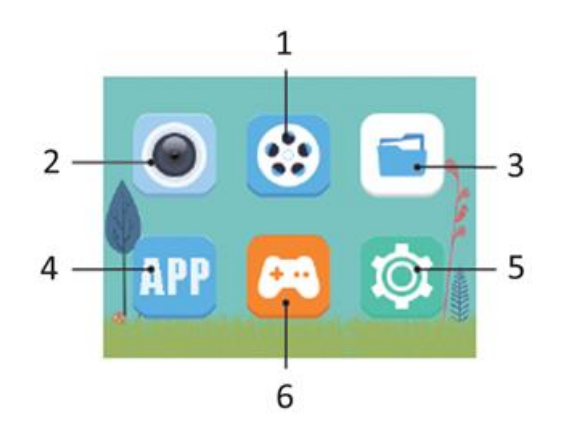

1.Video

- 2.Photo
- 3.Album
- 4.Drukowanie z podłączonego telefonu komórkowego
- 5.Rozrywka
- 6.Ustawienia

# **DRUKOWANIE**

Natychmiastowe drukowanie po zrobieniu zdjęcia W trybie fotografowania naciśnij krótko przycisk " migawki ", aby uzyskać natychmiastowe drukowanie. (otwarte drukowanie po zrobieniu zdjęcia)

# Drukowaniezdjęć w trybie albumu

Wejdź do albumu, wybierz zdjęcie, które chcesz, a następnie naciśnij przycisk " M", aby uzyskać drukowanie jednym przyciskiem.

# **ROBIENIE ZDJĘĆ**

Aby robić zdjęcia, należy włożyć kartę pamięci TF. Po wykonaniu zdjęcia zostaną automatycznie zapisane na karcie TF.

# Robieniezdjęć

Wybierz tryb robienia zdjęć, naciśnij krótko przycisk "Migawka", aby zrobić zdjęcie, możesz ustawić rozmiar zdjęcia, aby robić różne zdjęcia zgodnie z własnymi preferencjami.

# Naklejkafotograficzna

W trybie fotograficznym naciśnij krótko przyciski "W górę", "W dół", aby przełączać się między naklejkami fotograficznymi.

# Zoom

W trybie robienia zdjęć, naciśnij długo przyciski "W górę", "W dół", aby powiększyć/pomniejszyć i robić zdjęcia.

# **VIDEO**

Wybierz funkcję nagrywania wideo. Wideo można nagrywać tylko po włożeniu karty TF. W przypadku braku karty pojawi się komunikat "Please insert SD card". Jeśli miejsce na karcie TF jest niewystarczające, pojawi się komunikat "Full card".

# Wideo

Wybierz tryb nagrywania wideo, naciśnij krótko przycisk "migawki", aby nagrywać, możesz ustawić rozdzielczość, aby nagrywać różne sceny wideo zgodnie z własnymi preferencjami.

# Exit

W trybie nagrywania wideo, naciśnij krótko przycisk "M", aby rozpocząć/zakończyć nagrywanie.

# Wygaszacz ekranu

W trybie nagrywania wideo, naciśnij krótko przycisk " migawki ", aby włączyć wygaszacz ekranu.

# **ALBUM**

Wybierz funkcję albumu, aby przejrzeć ostatnio zrobione zdjęcia/wideo.

# Przełączanie zdjęć/filmów

Na stronie albumu naciśnij krótko przyciski "W górę" i "W dół", aby przełączać między zdjęciami lub filmami.

# Tryb odtwarzania wideo

Podczas odtwarzania filmów naciśnij krótko przycisk "M", aby wstrzymać lub odtworzyć bieżący film.

# Usuwanie plików

Na stronie odtwarzania wideo lub zdjęć, naciśnij długo przycisk "Wstecz", aby usunąć pojedynczy odtwarzany plik, naciśnij długo "migawkę", aby usunąć wszystkie odtwarzane pliki.

# **USTAWIENIA**

Wybierz funkcję ustawień, możesz wybrać spersonalizowaną funkcję ustawień użytkownika. Naciśnij krótko przyciski "W górę" i "W dół", aby wybrać ikonę ustawień, aby wejść do menu ustawień, naciśnij ponownie przyciski "W górę" i "W dół", aby wybrać elementy ustawień, a następnie naciśnij krótko przycisk " M", aby potwierdzić ustawienia, naciśnij krótko przycisk "Wstecz", aby wyjść z bieżących ustawień.

# Print after capture

Wybierz ustawienie "Print after capture", naciśnij krótko przyciski "W górę" i "W dół", aby przesunąć opcję ustawienia między "Off, On", a następnie naciśnij przycisk "M", aby potwierdzić ustawienia opcji.

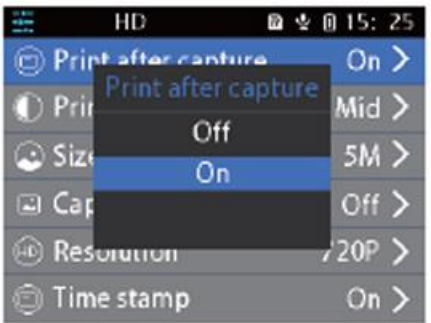

# Print Density (Gęstość druku)

Wybierz ustawienie "Print Density" (Gęstość druku), krótko naciskaj przyciski "W górę" i "W dół", aby przesuwać opcje ustawień między , a następnie naciśnij przycisk "M", aby potwierdzić ustawienia opcji.

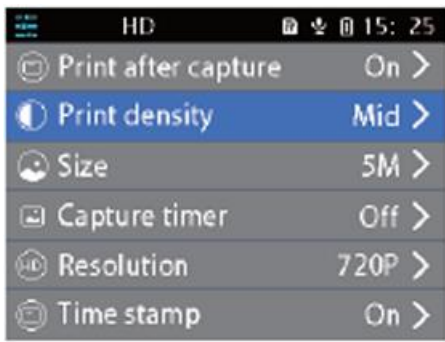

# Rozmiar zdjęcia

Wybierz ustawienie "Rozmiar", naciśnij krótko przycisk "M", aby przejść do opcji ustawień, naciśnij przyciski "W górę", "W dół", aby przesunąć wybór, naciśnij przycisk "M", aby potwierdzić ustawienie.

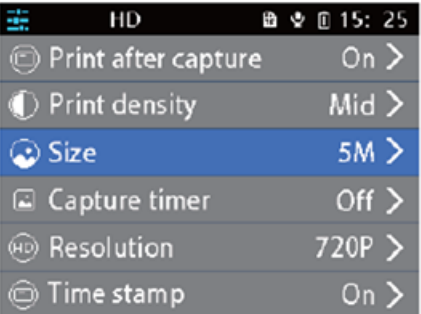

# Rozdzielczość

Wybierz ustawienie "Rozdzielczość", naciśnij krótko przycisk "M", aby wejść do opcji ustawień, naciśnij przyciski "W górę", "W dół", aby przesunąć wybór i naciśnij przycisk "M", aby potwierdzić ustawienie.

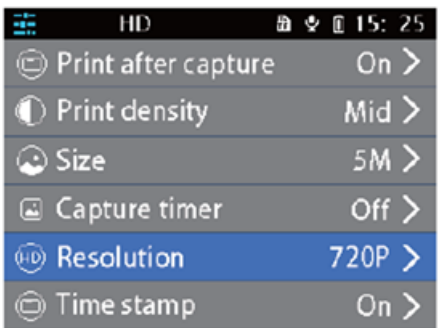

Wybierz ustawienie "Format", naciśnij krótko przycisk " M", aby przejść do opcji ustawień "OK/Potwierdź", naciśnij przyciski "W górę", "W dół", aby przesunąć wybór i naciśnij przycisk "M", aby potwierdzić ustawienie.

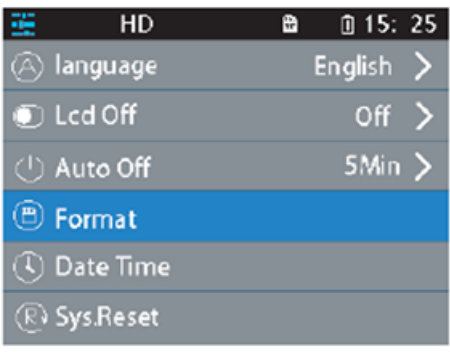

# **GRA**

Flip card memory game: krótkie naciśnięcie "góra/dół/tył (lewo)/migawka (prawo)" wybierz dowolną kartę, naciśnij klawisz M, aby otworzyć, otwórz kartę ponownie, jeśli dwie karty są takie same, możesz zdobyć punkt, jeśli nie, otwarte dwie karty zostaną zakryte. Otwórz wszystkie karty, aby zakończyć grę.

Gra logiczna: Naciśnij "w górę / w dół / do tyłu (w lewo) / migawkę (w prawo)", aby kontrolować ruch czarnego pudełka, gdy pozostałe osiem obrazków zostanie połączonych w pełny obrazek. Naciśnij M, aby wyświetlić pełny obraz.

#### **INNE FUNKCJE**

#### Język

Wybierz ustawienie "język", naciśnij krótko przycisk "M", aby wprowadzić "angielski / chiński tradycyjny / chiński uproszczony / japoński" i inne opcje językowe, naciśnij przyciski "W górę", "W dół", aby przesunąć i wybrać, a następnie naciśnij przycisk "M", aby potwierdzić ustawienie.

#### Data/godzina

Wybierz ustawienie "Data/godzina", naciśnij krótko przycisk "M", aby wejść do opcji ustawień "rok/miesiąc/dzień, godzina", naciśnij przyciski "W górę", "W dół", aby przesunąć i wybrać, a następnie naciśnij przycisk "M", aby potwierdzić ustawienie.

# Odtwarzacz MP3

Wybierz menu muzyczne, aby odtwarzać muzykę MP3 pobraną z lokalnego folderu MP3. Naciśnij przycisk M, aby odtwarzać lub wstrzymać odtwarzanie muzyki, naciśnij krótko przyciski w górę i w dół, aby przełączać między ścieżkami w górę i w dół, a następnie naciśnij długo przyciski w górę i w dół, aby wyregulować głośność. Naciśnij przycisk Wstecz, aby wyjść z trybu MP3.

#### Resetowanie

Gdy kamera jest zablokowana lub uszkodzona, można użyć cienkiej szpilki, aby zresetować otwór resetowania z boku kamery.

#### **KONSERWACJA**

Ten produkt nie powinien być wystawiany na działanie wody lub umieszczany w wilgotnym środowisku przez dłuższy czas. Plamy na powierzchni należy wycierać suchą szmatką. Przewody, obudowy wtyczek i inne części należy regularnie sprawdzać pod kątem uszkodzeń. W przypadku stwierdzenia uszkodzeń należy natychmiast zaprzestać ich używania do czasu zakończenia naprawy. Ponadto, aby ograniczyć starzenie się i pęcznienie akumulatora, jeśli nie był on używany przez dłuższy czas, należy go ładować raz na trzy miesiące.

#### **OSTRZEŻENIE DOTYCZĄCE AKUMULATORA**

Wbudowana bateria nie może być wyjmowana i wymieniana, w przypadku jej uszkodzenia należy skontaktować się z licencjonowanym serwisem naprawczym. Ładowarki są używane przez osoby dorosłe lub pod nadzorem osób dorosłych. Ładowarki nie są zabawkami i są używane w trybie DC 5V, 1A zgodnie ze specyfikacją. Podczas czyszczenia produktu należy upewnić się, że ładowarka jest odłączona.

#### INSTRUKCJE DOTYCZĄCE RECYKLINGU I UTYLIZACJI:

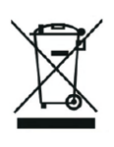

Ta etykieta oznacza, że produkt nie może być usuwany jako zwykły odpad domowy w całej UE. Aby zapobiec potencjalnym szkodom dla środowiska lub zdrowia ludzkiego wynikającym z niekontrolowanego usuwania odpadów. Recykling prowadź odpowiedzialnie, aby promować zrównoważone korzystanie z zasobów materialnych. Jeśli chcesz zwrócić używane urządzenie, skorzystaj z systemu odbioru i kolekcji lub skontaktuj się z detalistą, od którego zakupiłeś produkt. Detalista może przyjąć produkt do ekologicznego recyklingu.

Oświadczenie producenta, że produkt spełnia wymagania odpowiednich dyrektyw UE.

# **HU: CUTEPRINT - FELHASZNÁLÓI KÉZIKÖNYV**

# **Gyermek digitális nyomtató kamera**

Kérjük, a termék használata előtt figyelmesen olvassa el ezt a felhasználói kézikönyvet. Ez a felhasználói kézikönyv Csak referenciaként szolgál, és a tényleges termék az irányadó.

# **GOMBOK ÉS A KEZELŐFELÜLET ÁTTEKINTÉSE**

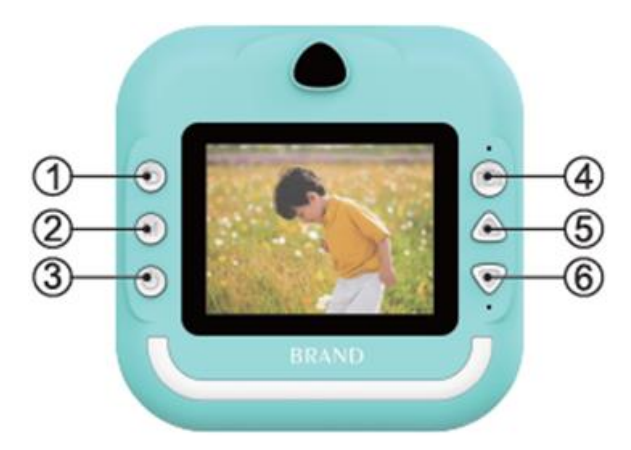

1. Rövid nyomást balra a Vissza gombon/játék képernyőn, hosszú nyomást a vissza/lejátszás képernyőn az aktuális fájl törléséhez.

2. M gomb/zene üzemmód és lejátszás videó lejátszásra, szünetre/lejátszás fotók nyomtatáshoz nyomja meg a gombot.

3. Be, ki, vagy rövid nyomással a képernyőn vagy a lejátszási képernyőn az összes fájl törléséhez

4. Shutter/egy gomb a fotófelületre való belépéshez/játék módban jobbra röviden nyomja meg a gombot

5. Felfelé nyíl gomb: Fotó módban rövid megnyomás a nagy fej beillesztés funkcióhoz és hosszú megnyomás a nagyításhoz; Zene módban rövid megnyomás az előző dalra való váltáshoz és hosszú megnyomás a hangerő Plusz.

6. Lefelé nyílbillentyű: Fotó módban rövid megnyomás a nagy fej beillesztés funkcióhoz és hosszú megnyomás a zoomoláshoz; Zene módban rövid megnyomás a következő dalra való váltáshoz és hosszú megnyomás a hangerő csökkentéséhez.

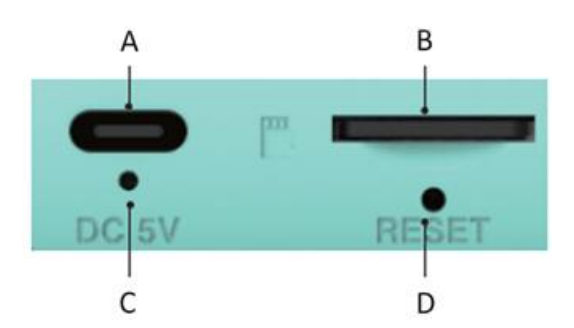

A.Töltéskérés B.TF kártya C.Kemény bekapcsolás D.A reset gomb

# **Fontos tippek:**

Amikor ki kell nyitnia a nyomtatófej-tálcát, a reteszt a kamera irányába kell húznia, ne használjon nyers erőt, hogy ne sérüljön meg a készülék. A nyomtatópapír cseréjekor a nyomtatott oldalt a nyomtatófej oldalára helyezze.

# **Fő interfész Bevezetés**

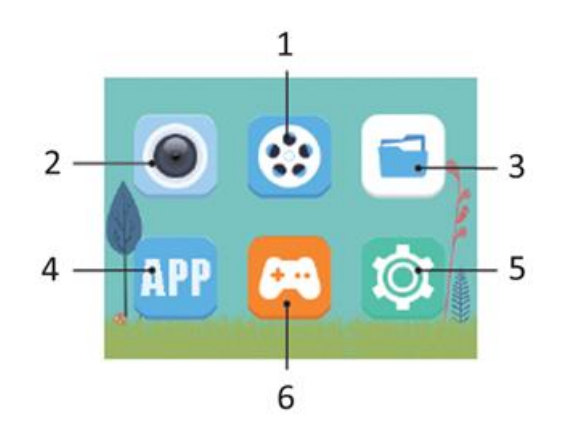

1.Videó

2.Fotó

3.Album

4.Csatlakoztatott mobiltelefonon történő nyomtatás

5.Szórakozás

6.Beállítások

# **NYOMÁS**

# Azonnali nyomtatás felvétel után

Fényképezési módban nyomja meg röviden a " zár " gombot az azonnali nyomtatás eléréséhez. (Nyitott nyomtatás a felvétel után)

# Fényképnyomtatás album üzemmódban

Lépjen be az albumba, válassza ki a kívánt fényképet, majd nyomja meg az " M " billentyűt az egygombos nyomtatás eléréséhez.

# **FOTÓK FELVÉTELE**

A fényképezéshez be kell helyeznie egy TF memóriakártyát. A képek elkészítése után a képek automatikusan elmentésre kerülnek a TF-kártyára.

# Fényképek készítése

Válassza ki a fényképezési módot, nyomja meg röviden a "Shutter" gombot a fénykép készítéséhez, beállíthatja a képméretet, hogy különböző fényképeket készíthessen személyes preferenciái szerint.

Fotómatrica

A fotó módban a "Fel", "Le" billentyűk rövid megnyomásával válthat a fotómatricák között.

# Zoom

A fotó üzemmódban a "Fel", "Le" billentyűk hosszú megnyomásával nagyíthat/ kicsinyíthet és fényképeket készíthet.

# **VIDEÓ**

Válassza ki a videofelvételi funkciót. A videó csak behelyezett TF-kártyával rögzíthető. Ha nincs kártya, a rendszer a "Kérjük, helyezze be az SD-kártyát" feliratot kéri. Ha a TF-kártya helye nem elegendő, akkor a "Full card" (Teljes kártya) feliratot jelzi.

# Video

Válassza ki a videofelvételi módot, a felvételhez nyomja meg röviden a "shutter" gombot, a felbontást beállíthatja a különböző jelenetvideók rögzítéséhez a személyes preferenciáknak megfelelően.

# Kilépés

A videofelvételi módban nyomja meg röviden az " M" billentyűt a felvétel indításához/befejezéséhez.

# Képernyőkímélő

A videofelvételi módban nyomja meg röviden a " shutter " gombot a képernyőkímélőbe való belépéshez.

# **ALBUM**

Válassza az album funkciót a legutóbb készített fényképek/videók megtekintéséhez.

# Fénykép/videó váltás

Az album oldalon nyomja meg röviden a "Fel" és "Le" billentyűket a fényképek vagy videók közötti váltáshoz.

# Video Replay Mode

Videók visszajátszásakor nyomja meg röviden az "M " billentyűt az aktuális videó szüneteltetéséhez vagy lejátszásához.

# Fájlok törlése

A videó vagy fénykép lejátszási oldalon a "Vissza" billentyű hosszú megnyomásával törölhet egyetlen lejátszási fájlt, a "shutter" hosszú megnyomásával törölheti az összes lejátszási fájlt.

# **BEÁLLÍTÁSOK**

Válassza ki a beállítási funkciót, kiválaszthatja a felhasználó személyre szabott beállítási funkcióját. Nyomja meg röviden a "Fel" , "Le" billentyűket a beállítás ikon kiválasztásához a beállítási menübe való belépéshez, nyomja meg újra röviden a "Fel" és "Le" billentyűket a beállítási elemek kiválasztásához, majd nyomja meg röviden az " M" billentyűt a beállítások megerősítéséhez, nyomja meg röviden a "Vissza" billentyűt az aktuális beállításból való kilépéshez.

# Print after capture

Válassza ki a "Print after capture" beállítást, nyomja meg röviden a "Fel", "Le" billentyűket a beállítási lehetőség "Off, On" közötti mozgatásához, majd nyomja meg az "M" billentyűt az opció beállításának megerősítéséhez.

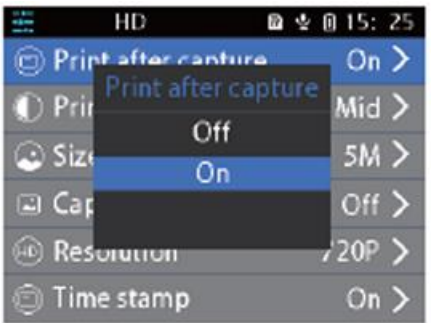

# Print Density (Nyomtatási sűrűség)

Válassza ki a "Print Density" (Nyomtatási sűrűség) beállítást, nyomja meg röviden a "Fel", "Le" gombokat a beállítási lehetőségek közötti mozgatáshoz, majd nyomja meg az " M" gombot az opció beállításának megerősítéséhez.

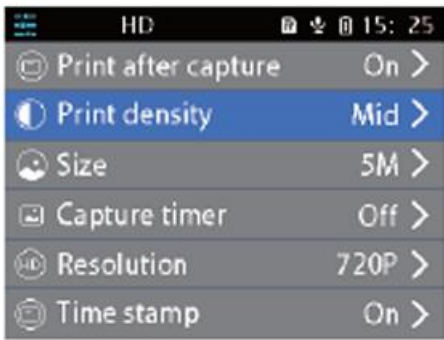

# Photo Size

Válassza ki a "Size" beállítást, nyomja meg röviden az "M " billentyűt a beállítási lehetőségek megnyomásához nyomja meg a "Fel", "Le" billentyűket a kiválasztás mozgatásához, majd nyomja meg az "M" billentyűt a beállítás megerősítéséhez.

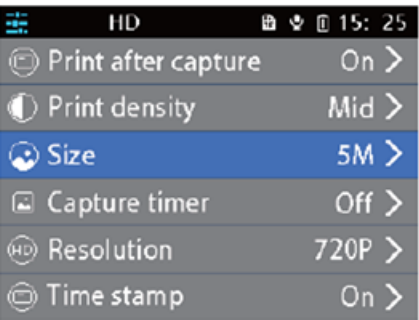

# Felbontás

Válassza ki a "Felbontás" beállítást, nyomja meg röviden az " M" billentyűt a beállítási lehetőségek megnyomásához, nyomja meg a "Fel", "Le" billentyűket a kiválasztás mozgatásához, majd nyomja meg az "M" billentyűt a beállítás megerősítéséhez.

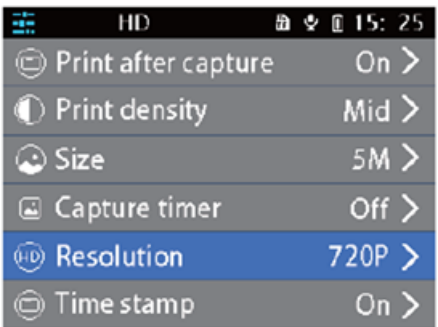

Válassza ki a "Format" beállítást, nyomja meg röviden az " M" billentyűt az "OK/Confirm" beállítási lehetőségekhez, nyomja meg a "Up", "Down" billentyűket a kiválasztás mozgatásához, és nyomja meg az "M" billentyűt a beállítás megerősítéséhez.

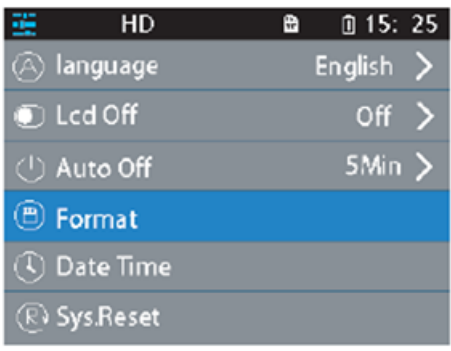

# **JÁTÉK**

Flip kártya memória játék: rövid nyomja meg a "fel/le/vissza (balra)/zár (jobbra)" gombot, válasszon ki egy kártyát, nyomja meg az M billentyűt a megnyitáshoz, nyissa ki a kártyát újra, ha két kártya azonos, akkor pontszámot szerezhet, ha nem, a nyitott két kártya le lesz fedve. Nyissa ki az összes kártyát, hogy törölje a játékot.

Puzzle játék: Nyomja meg a "fel/le/vissza (balra)/zár(jobbra)" gombot a fekete doboz mozgásának irányításához, amikor a fennmaradó nyolc képet egy teljes képpé kombinálva befejezhető. A teljes kép megtekintéséhez nyomja meg az M gombot.

# **EGYÉB FUNKCIÓK**

# Nyelv

Válassza ki a "nyelv" beállítást, nyomja meg röviden az "M " billentyűt az " angol / hagyományos kínai / egyszerűsített kínai / japán " és más nyelvi lehetőségek beviteléhez, nyomja meg a "Fel", "Le" billentyűket a mozgatáshoz és kiválasztáshoz, majd nyomja meg az " M " billentyűt a beállítás megerősítéséhez.

# Dátum/idő

Válassza ki a "Dátum/idő" beállítást, nyomja meg röviden az "M " billentyűt az "év/hónap/nap, idő" beállítási lehetőség beviteléhez, nyomja meg a "Fel", "Le" billentyűket a mozgatáshoz és kiválasztáshoz, majd nyomja meg az " M " billentyűt a beállítás megerősítéséhez.

# MP3 lejátszó

Válassza a zene menüt a helyi MP3 mappából letöltött MP3 zene lejátszásához. Nyomja meg az M

billentyűt a zene lejátszásához vagy szüneteltetéséhez, nyomja meg röviden a Fel és Le billentyűket a fel és le zeneszámok közötti váltáshoz, és nyomja meg hosszan a Fel és Le billentyűket a hangerő beállításához. Az MP3 módból való kilépéshez nyomja meg a Vissza gombot.

# Visszaállítás

Ha a fényképezőgép elakadt vagy összetört, a vékony tűvel a fényképezőgép oldalán lévő visszaállító lyukba bökve visszaállíthatja.

# **KARBANTARTÁS**

Ezt a terméket nem szabad víznek kitenni, vagy hosszú időre párás környezetbe helyezni. Kérjük, törölje le a felületi foltokat száraz ruhával. A vezetékeket, dugóhüvelyeket és egyéb alkatrészeket rendszeresen ellenőrizni kell, hogy nem sérültek-e meg. Ha sérülést talál, azonnal hagyja abba a használatukat a javítás befejezéséig. Ezenkívül az akkumulátor öregedésének és duzzadásának csökkentése érdekében, ha hosszú ideig nem használták, háromhavonta egyszer fel kell tölteni.

# **FIGYELMEZTETÉS AZ AKKUMULÁTORRA**

A beépített akkumulátort nem lehet eltávolítani és kicserélni, ha megsérült, forduljon engedéllyel rendelkező javítószolgálathoz. A töltőket felnőttek vagy felnőttek felügyelete mellett használják. A töltők nem játékok, és a specifikációknak megfelelően DC 5V, 1A feszültségen használhatók. A termék tisztításakor ügyeljen arra, hogy a töltő ki legyen húzva.

# UTASÍTÁSOK A SZEMÉTLEADÁS ÉS HULLADÉKKEZELÉSHEZ:

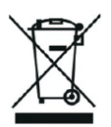

Ez a címke azt jelenti, hogy a terméket nem szabad háztartási hulladékként eldobni az EU egész területén. Az esetleges környezeti vagy emberi egészségre káros hatások megelőzése érdekében. Felelősségteljesen használja újra, hogy elősegítse a materialitás fenntartható felhasználását. Ha vissza szeretné adni a használt eszközt, használja az eldobási és gyűjtési rendszert, vagy lépjen kapcsolatba azokkal a kiskereskedőkkel, akiktől a terméket megvásárolta. A kiskereskedő elfogadhatja a terméket környezetbarát újrahasznosításra.

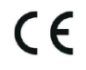

A gyártó nyilatkozata arról, hogy a termék megfelel az érvényes EU irányelveknek.

# **BG: CUTEPRINT - РЪКОВОДСТВО ЗА ПОТРЕБИТЕЛЯ**

#### **Детска камера за цифров печат**

Моля, прочетете внимателно това ръководство за потребителя, преди да използвате продукта. Това ръководство за потребителя е само за справка и действителният продукт има предимство.

# **ПРЕГЛЕД НА БУТОНИТЕ И ИНТЕРФЕЙСА**

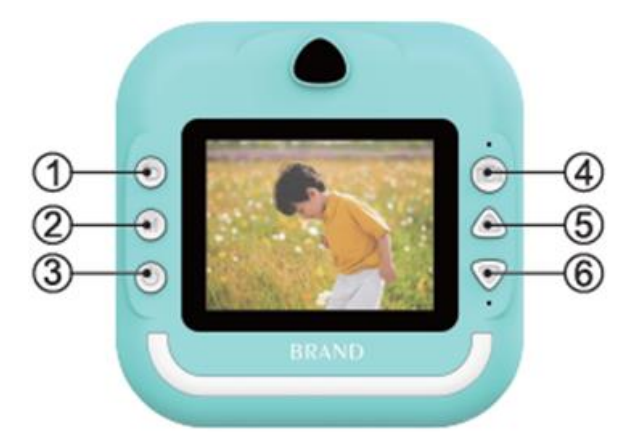

1. Кратко натискане наляво на бутона за връщане/екран на играта, дълго натискане на екрана за връщане/възпроизвеждане за изтриване на текущия файл

2. Клавишът M/музикален режим и възпроизвеждане на видеоклипове може да се превключва към възпроизвеждане, пауза/възпроизвеждане на снимки натиснете за отпечатване

3. Включване, изключване или кратко натискане на екрана или екрана за възпроизвеждане за изтриване на всички файлове

4. Затвор/един бутон за влизане в интерфейса за снимки/кратко натискане надясно в режим на игра

5. Клавиш със стрелка нагоре: В режим на снимка натиснете кратко за функцията за поставяне на голяма глава и натиснете продължително за увеличаване; В режим на музика натиснете кратко за преминаване към предишната песен и натиснете продължително силата на звука Плюс

6. Клавиш със стрелка надолу: В режим на снимка натиснете кратко за функцията за поставяне на голяма глава и натиснете дълго за увеличение; В режим на музика натиснете кратко за превключване към следващата песен и натиснете дълго за намаляване на силата на звука.

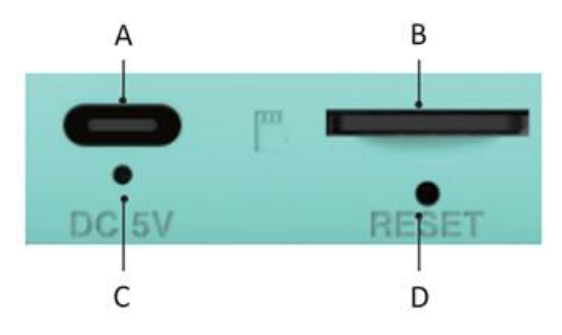

A.Подкана за зареждане B.Карта TF C.Трудно включване D.Бутон за нулиране

#### **Важни съвети:**

Когато трябва да отворите тавата на печатащата глава, трябва да издърпате ключалката по посока на камерата, не използвайте груба сила, за да не повредите машината. Когато сменяте хартията за печат, поставете страната за печат откъм страната на главата за печат.

#### **Основен интерфейс Въведение**

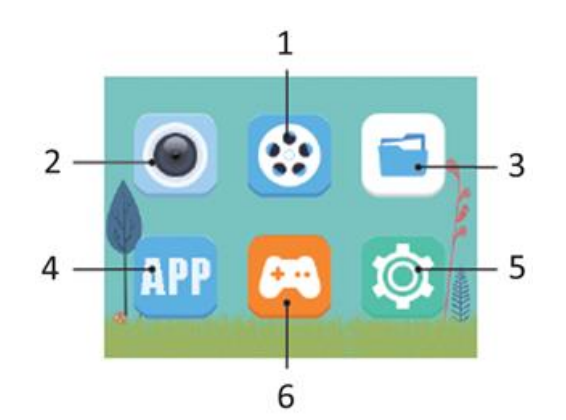

1.Видео

- 2.Photo
- 3.Албум
- 4.Отпечатване на свързан мобилен телефон
- 5.Забавления
- 6.Настройки

# **ПЕЧАТВАНЕ**

#### Незабавно отпечатване след снимане

В режим на снимане натиснете кратко клавиш " затвор ", за да постигнете незабавно отпечатване. (Открит печат след заснемане)

#### Отпечатване на снимки в режим на албум

Влезте в албума, изберете желаната снимка и след това натиснете клавиша " M", за да постигнете отпечатване с един клавиш.

# **ИЗРАБОТВАНЕ НА СНИМКИ**

За да правите снимки, трябва да поставите TF карта с памет. След като направите снимки, снимките се записват автоматично в картата с памет TF.

# Правене на снимки

Изберете режима на снимане, натиснете кратко клавиш "Shutter", за да направите снимка, можете да зададете размера на снимката, за да направите различни снимки според личните си предпочитания.

# Стикери за снимки

В режим за снимки натиснете кратко клавишите "Нагоре", "Надолу", за да превключвате между стикерите за снимки.

#### Увеличаване

В режим на снимки натиснете продължително клавишите "Нагоре", "Надолу", за да увеличавате/намалявате мащаба и да правите снимки.

# **ВИДЕО**

Изберете функцията за запис на видеоклипове. Видеото може да се записва само при поставена TF карта. Когато няма карта, ще се появи подкана "Моля, поставете SD карта". Когато мястото на TF картата е недостатъчно, ще се появи подкана "Full card" (Пълна карта).

# Видео

Изберете режима на запис на видео, натиснете кратко клавиша "Затвор", за да запишете, можете да изберете да зададете разделителна способност, за да запишете видеоклипове с различни сцени според личните си предпочитания.

# Изход

В режим на запис на видео, натиснете кратко клавиш " M", за да стартирате/завършите записа.

#### Екранна заставка

В режим на запис на видео, натиснете кратко клавиша " shutter ", за да влезете в екранна заставка.

# **ALBUM**

Изберете функцията албум, за да прегледате последната направена снимка/видео.

#### Превключване на снимки/видеоклипове

На страницата на албума натиснете кратко клавишите "Нагоре" и "Надолу", за да превключвате между снимки или видеоклипове.

#### Режим на възпроизвеждане на видеоклипове

При възпроизвеждане на видеоклипове натиснете кратко клавиш "M ", за да спрете или възпроизведете текущия видеоклип.

# Изтриване на файлове

На страницата за възпроизвеждане на видеоклипове или снимки натиснете продължително клавиша "Назад", за да изтриете единичен файл за възпроизвеждане, натиснете продължително клавиша "Затвор", за да изтриете всички файлове за възпроизвеждане.

# **НАСТРОЙКИ**

Изберете функцията за настройка, можете да изберете персонализирана функция за настройка на потребителя. Натиснете за кратко клавишите "Нагоре" , "Надолу", за да изберете иконата за настройка, за да влезете в менюто за настройки, натиснете отново за кратко клавишите "Нагоре" и "Надолу", за да изберете елементите на настройката, след което натиснете за кратко клавиш " M", за да потвърдите настройките, натиснете за кратко клавиш "Назад", за да излезете от текущата настройка.

#### Печат след заснемане

Изберете настройката "Печат след заснемане", натиснете кратко клавишите "Нагоре",

"Надолу", за да преместите опцията за настройка между "Изкл.", "Вкл.", след което натиснете клавиша "M", за да потвърдите настройките на опцията.

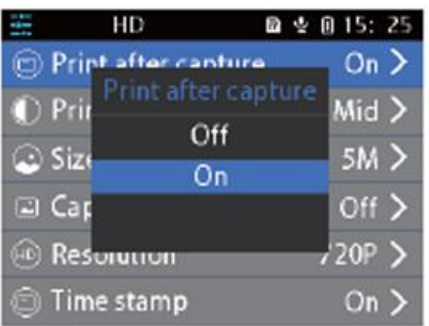

# Плътност на печата

Изберете настройката "Плътност на печата", натиснете кратко клавишите "Нагоре", "Надолу", за да преместите опциите за настройка между , след което натиснете клавиша " M", за да потвърдите настройките на опцията.

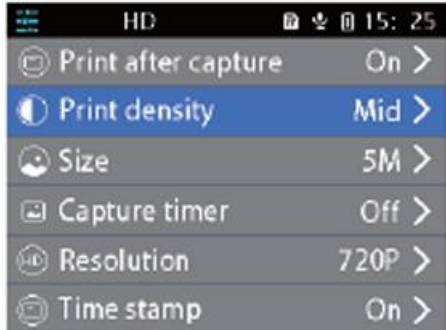

# Photo Size (Размер на снимката)

Изберете настройката "Size" (Размер), натиснете кратко "M ", за да влезете в опциите за настройка, натиснете клавишите "Нагоре", "Надолу", за да преместите избора, след което натиснете клавиша "M", за да потвърдите настройката.

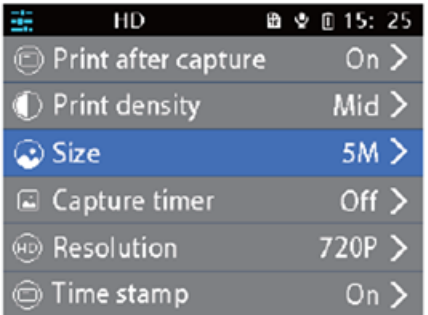

# Разделителна способност

Изберете настройката "Resolution" (Разделителна способност), натиснете кратко " M" клавиша, за да влезете в опциите за настройка, натиснете клавишите "Нагоре", "Надолу", за да преместите избора, и натиснете "M" клавиша, за да потвърдите настройката.

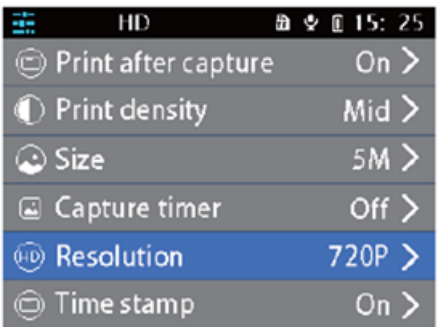

Изберете настройката "Format" (Формат), натиснете кратко " M", за да влезете в опциите за настройка "OK/Confirm" (Добре/Потвърждаване), натиснете клавишите "Up" (Нагоре), "Down" (Надолу), за да преместите избора, и натиснете клавиша "M", за да потвърдите настройката.

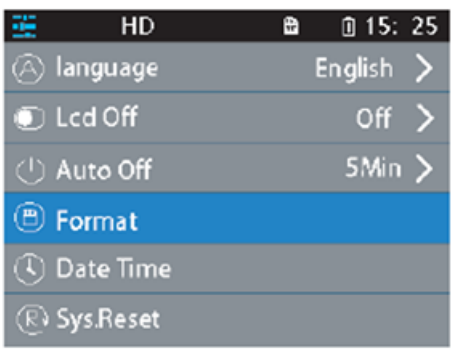

#### **ИГРА**

Игра на паметта на обърнатата карта: натиснете кратко "нагоре/надолу/назад (ляво)/затвор (дясно)", изберете някоя карта, натиснете клавиша "М", за да я отворите, отворете отново лице на картата, ако две карти са еднакви, можете да отбележите, ако не, отворените две карти ще бъдат покрити. Отворете всички карти, за да изчистите играта.

Пъзел игра: Натиснете "нагоре/надолу/назад (ляво)/затвор (дясно)", за да контролирате движението на черната кутия, когато останалите осем картинки се комбинират в пълна картина, може да се завърши. Натиснете M, за да видите пълната картина.

# **ДРУГИ ФУНКЦИИ**

Език

Изберете настройката на "език", натиснете кратко "M ", за да въведете " английски / традиционен китайски / опростен китайски / японски " и други езикови опции, натиснете клавишите "нагоре", "надолу", за да преместите и изберете, и натиснете " M ", за да потвърдите настройката.

# Date/Time (Дата/час)

Изберете настройката "Date/Time" (Дата/час), натиснете кратко "M " клавиша, за да въведете опцията за настройка "year/month/day, time" (Година/месец/ден, час), натиснете "Up", "Down" клавишите, за да преместите и изберете, и натиснете " M" клавиша, за да потвърдите настройката.

#### MP3 плейър

Изберете музикалното меню, за да възпроизвеждате MP3 музика, изтеглена от локалната MP3 папка. Натиснете клавиша "М", за да възпроизвеждате или спирате музика, натиснете кратко клавишите "Нагоре" и "Надолу", за да превключвате между по-горните и долните песни, и натиснете дълго клавишите "Нагоре" и "Надолу", за да регулирате силата на звука. Натиснете Назад, за да излезете от MP3 режим.

#### Нулиране

Когато фотоапаратът е заклещен или се е разбил, можете да използвате тънката клечка, която се пъха в отвора за нулиране отстрани на фотоапарата, за да го нулирате.

#### **ПОДДЪРЖАНЕ**

Този продукт не трябва да се излага на вода или да се поставя във влажна среда за дълго време. Моля, избършете петната по повърхността със суха кърпа. Проводниците, корпусите на щепселите и други части трябва да се проверяват редовно за повреди. Ако бъдат открити повреди, спрете да ги използвате незабавно до приключване на ремонта. Освен това, за да се намали стареенето и набъбването на батерията, ако тя не е била използвана дълго време, трябва да се зарежда веднъж на всеки три месеца.

#### **ПРЕДУПРЕЖДЕНИЕ ЗА БАТЕРИЯТА**

Вградената батерия не може да се отстранява и заменя, ако е повредена, свържете се с лицензиран сервиз. Зарядните устройства се използват от възрастни или от възрастни под надзора на възрастни. Зарядните устройства не са играчки и се използват в режим DC 5V, 1A съгласно спецификациите. Когато почиствате този продукт, се уверете, че зарядното устройство е изключено.

УКАЗАНИЯ ЗА РЕЦИКЛИРАНЕ И ИЗХВЪРЛЯНЕ:

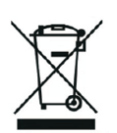

Тази етикетка означава, че продуктът не може да се изхвърли като обикновен битов отпад в цялата ЕС. За предотвратяване на възможни вреди за околната среда или човешкото здраве от неконтролирано изхвърляне на отпадъци. Рециклирайте отговорно, за да се подпомогне устойчивата употреба на материални ресурси. Ако искате да върнете употребявано устройство, използвайте системата за събиране и събиране или се свържете с търговеца, от когото сте закупили продукта. Търговецът може да приеме продукта за екологично безопасно рециклиране.

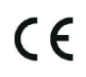

Декларация от производителя, че продуктът отговаря на изискванията на съответните директиви на ЕС.

# **LV: CUTEPRINT - LIETOTĀJA ROKASGRĀMATA**

# **Bērnu digitālā drukas kamera**

Pirms produkta lietošanas uzmanīgi izlasiet šo lietotāja rokasgrāmatu. Šī lietotāja rokasgrāmata ir tikai atsauce, un noteicošais ir faktiskais produkts.

# **POGAS UN SASKARNES PĀRSKATS**

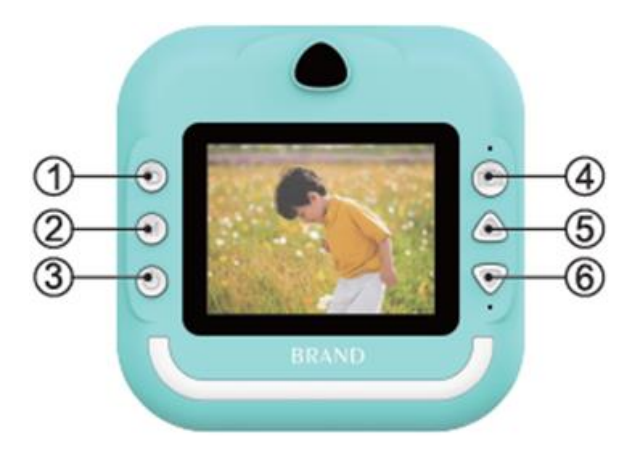

1. Īsi nospiediet kreiso pogu Atpakaļ/spēles ekrānā, ilgi nospiediet Atpakaļ/atskaņošanas ekrānā, lai dzēstu pašreizējo failu.

2. M taustiņu/muzikas režīmu un atskaņošanas video var pārslēgt uz atskaņošanu,

pauzes/atskaņošanas režīmu, nospiežot, lai izdrukātu fotoattēlus.

3. Ieslēgt, izslēgt vai īsi nospiest ekrānu vai atskaņošanas ekrānu, lai dzēstu visus failus.

4. Aizslēga/viena poga, lai ienāktu foto interfeisā/ īsā nospiešana pa labi spēles režīmā.

5. Bulttaustiņš uz augšu: foto režīmā īsi nospiediet, lai veiktu lielās galvas ielīmēšanas funkciju, un ilgi nospiediet, lai veiktu tālummaiņu; mūzikas režīmā īsi nospiediet, lai pārslēgtos uz iepriekšējo dziesmu, un ilgi nospiediet skaļumu Plus.

6. Taustiņš ar bultiņu uz leju: foto režīmā īsi nospiediet, lai ielīmētu lielo galvu, un ilgi nospiediet, lai palielinātu; mūzikas režīmā īsi nospiediet, lai pārslēgtos uz nākamo dziesmu, un ilgi nospiediet, lai samazinātu skaļumu.

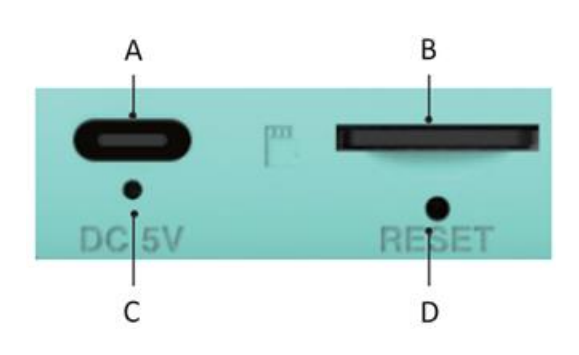

A.Uzlādes uzvedne B.TF karte C.Cietā ieslēgšanās D.Atiestatīšanas poga

# **Svarīgi padomi:**

Kad nepieciešams atvērt drukas galviņas paplāti, ir jāizvelk fiksators kameras virzienā, neizmantojiet brutālu spēku, lai nesabojātu ierīci. Nomainot drukas papīru, novietojiet drukas pusi uz drukas galvas sāniem.

# **Galvenā saskarne Ievads**

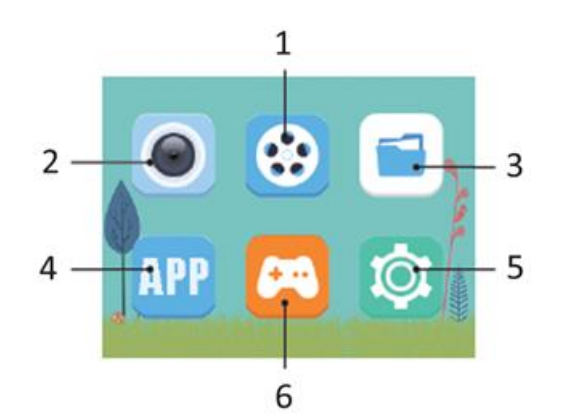

1.Video 2.Foto 3.Albums 4.Savienotā mobilā tālruņa drukāšana 5.Izklaide 6.Iestatījumi

# **DRUKAS NODROŠINĀŠANA**

# Tūlītēja drukāšana pēc fotografēšanas

Fotoattēlu režīmā īsi nospiediet " slēdža " taustiņu, lai panāktu tūlītēju drukāšanu. (atvērta drukāšana pēc uzņemšanas)

# Fotoattēlu drukāšana albuma režīmā

Ieejiet albumā, izvēlieties sev tīkamu fotoattēlu un pēc tam nospiediet taustiņu " M", lai panāktu drukāšanu ar vienu taustiņu.

# **FOTOGRĀFIJU IŅEMŠANA**

Lai uzņemtu attēlus, ir nepieciešams ievietot TF atmiņas karti. Pēc fotografēšanas attēli automātiski tiek saglabāti TF atmiņas kartē.

# Fotoattēlu uzņemšana

Izvēlieties fotoattēlu uzņemšanas režīmu, īsi nospiediet taustiņu "Shutter", lai uzņemtu fotoattēlu, varat iestatīt attēla lielumu, lai uzņemtu dažādas fotogrāfijas atbilstoši personiskajām vēlmēm.

#### Foto uzlīmes

Foto režīmā īsi nospiediet taustiņus "Uz augšu", "Uz leju", lai pārslēgtos starp foto uzlīmēm.

# Tālummaiņa

Fotoattēlu uzņemšanas režīmā ilgi nospiediet taustiņus "Uz augšu", "Uz leju", lai tuvinātu/attālinātu un uzņemtu fotoattēlus.

# **VIDEO**

Izvēlieties video ierakstīšanas funkciju. Video var ierakstīt tikai tad, ja ir ievietota TF karte. Ja kartes nav, tiks parādīts paziņojums "Lūdzu, ievietojiet SD karti". Ja TF kartē nav pietiekami daudz vietas, tiks parādīts paziņojums "Full card" (Pilna karte).

# Video

Izvēlieties video ierakstīšanas režīmu, īsi nospiediet "slēdža" taustiņu, lai ierakstītu, varat izvēlēties iestatīt izšķirtspēju, lai ierakstītu dažādu ainu video atbilstoši personiskajām vēlmēm.

# Iziet

Video ierakstīšanas režīmā īsi nospiediet taustiņu " M", lai sāktu/beigtu ierakstīšanu.

# Ekrāna saglabātājs

Video ierakstīšanas režīmā īsi nospiediet slēdža " taustiņu, lai ievadītu ekrāna saglabātāju.

# **ALBUMS**

Izvēlieties albuma funkciju, lai pārskatītu jaunākos uzņemtos fotoattēlus/video.

# Foto/video pārslēgšana

Albuma lapā īsi nospiediet taustiņus "Uz augšu" un "Uz leju", lai pārslēgtos starp fotoattēliem vai video.

# Video atskaņošanas režīms

Atskaņojot videoklipus, īsi nospiediet taustiņu "M ", lai apturētu vai atskaņotu pašreizējo videoklipu.

# Failu dzēšana

Video vai fotoattēlu atskaņošanas lapā ilgi nospiediet taustiņu "Atpakaļ", lai izdzēstu vienu atskaņoto failu, ilgi nospiediet taustiņu "slēdž", lai izdzēstu visus atskaņotos failus.

# **IESTATĪJUMI**

Izvēlieties iestatījumu funkciju, varat izvēlēties lietotāja personalizētu iestatījumu funkciju. Īsi nospiediet taustiņus "Uz augšu" , "Uz leju", lai izvēlētos iestatījuma ikonu, lai ieietu iestatījumu izvēlnē, vēlreiz īsi nospiediet taustiņus "Uz augšu" un "Uz leju", lai izvēlētos iestatījumu elementus, pēc tam īsi nospiediet taustiņu " M", lai apstiprinātu iestatījumus, īsi nospiediet taustiņu "Atpakaļ", lai izietu no pašreizējā iestatījuma.

# Drukāt pēc uzņemšanas

Izvēlieties iestatījumu "Drukāt pēc uzņemšanas", īsi nospiediet taustiņus "Uz augšu", "Uz leju", lai pārvietotu iestatījuma opciju starp "Izslēgts, Ieslēgts", un pēc tam nospiediet taustiņu "M", lai apstiprinātu opcijas iestatījumus.

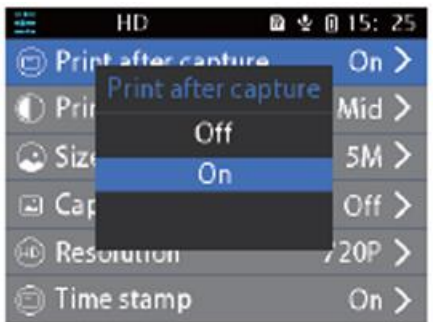

# Drukas blīvums

Izvēlieties iestatījumu "Print Density" (Drukas blīvums), īsi nospiediet taustiņus "Up" (Uz augšu), "Down" (Uz leju), lai pārvietotu iestatījumu opcijas starp , un pēc tam nospiediet taustiņu " M", lai apstiprinātu opcijas iestatījumus.

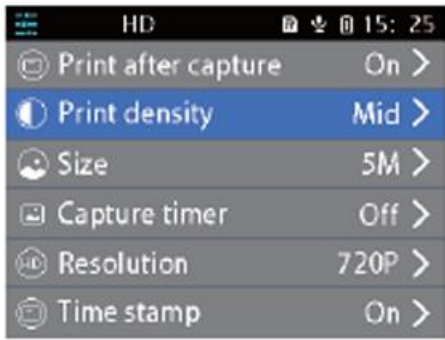

# Photo Size (Fotoattēlu izmērs)

Izvēlieties iestatījumu "Size" (Izmērs), īsi nospiediet taustiņu "M ", lai ievadītu iestatījumu opcijas, nospiediet taustiņus "Uz augšu", "Uz leju", lai pārvietotu izvēli, pēc tam nospiediet taustiņu "M ", lai apstiprinātu iestatījumu.

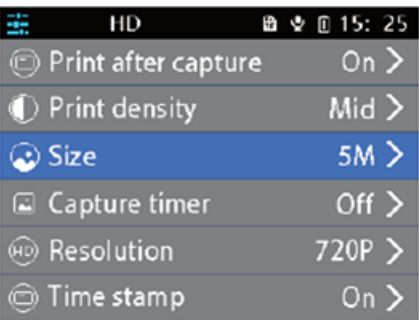

# Izšķirtspēja

Izvēlieties iestatījumu "Izšķirtspēja", īsi nospiediet taustiņu " M ", lai ievadītu iestatījumu opcijas, nospiediet taustiņus "Uz augšu", "Uz leju", lai pārvietotu izvēli, un nospiediet taustiņu "M ", lai apstiprinātu iestatījumu.

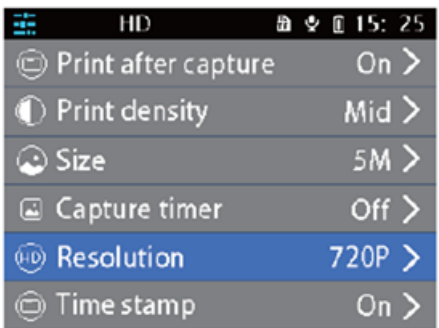

Izvēlieties iestatījumu "Format", īsi nospiediet taustiņu " M", lai ievadītu iestatījumu opcijas "OK/Confirm", nospiediet taustiņus "Uz augšu", "Uz leju", lai pārvietotu izvēli, un nospiediet taustiņu "M", lai apstiprinātu iestatījumu.

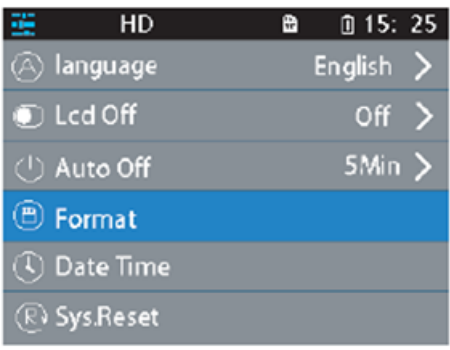

# **GAME**

Apgrieztu karšu atmiņas spēle: īsi nospiediet "uz augšu/uz leju/atpakaļ (pa kreisi)/aizvērt (pa labi)", izvēlieties jebkuru karti, nospiediet taustiņu "M", lai atvērtu, atveriet karti vēlreiz, ja divas kartes ir vienādas, jūs varat gūt punktus, ja nē, atvērtas divas kartes tiks nosegtas. Atveriet visas kārtis, lai izdzēstu spēli.

Mīklu spēle: Lai kontrolētu melnās kastes kustību, nospiediet "uz augšu/uz leju/atpakaļ (pa kreisi)/vārstu (pa labi)", kad atlikušie astoņi attēli ir apvienoti pilnā attēlā, var pabeigt spēli. Nospiediet M, lai apskatītu pilnu attēlu.

# **CITAS FUNKCIJAS**

#### Valoda

Izvēlieties "valodas" iestatījumu, īsi nospiediet taustiņu "M ", lai ievadītu " angļu / tradicionālā ķīniešu / vienkāršotā ķīniešu / japāņu " un citas valodas opcijas, nospiediet taustiņus "uz augšu", "uz leju", lai pārvietotu un izvēlētos, un nospiediet "M ", lai apstiprinātu iestatījumu.

#### Datums/laiks

Izvēlieties iestatījumu "Datums/laiks", īsi nospiediet taustiņu "M ", lai ievadītu iestatījuma opciju "gads/mēnesis/diena, laiks", nospiediet taustiņus "Uz augšu", "Uz leju", lai pārvietotu un izvēlētos, un nospiediet taustiņu " M ", lai apstiprinātu iestatījumu.

#### MP3 atskaņotājs

Izvēlieties mūzikas izvēlni, lai atskaņotu MP3 mūziku, kas lejupielādēta no vietējās MP3 mapes. Nospiediet taustiņu "M", lai atskaņotu vai apturētu mūziku, īsi nospiediet taustiņus "Uz augšu" un

"Uz leju", lai pārslēgtos starp augšupejošajiem un lejupejošajiem skaņdarbiem, un ilgi nospiediet taustiņus "Uz augšu" un "Uz leju", lai regulētu skaļumu. Nospiediet Atpakaļ, lai izietu no MP3 režīma.

# Atiestatīšana

Ja kamera ir aizķērusies vai sabojājusies, varat ar plānu adatu iebakstīt atiestatīšanas caurumu kameras sānos, lai to atiestatītu.

# **UZTURĒŠANA**

Šo izstrādājumu nedrīkst ilgstoši pakļaut ūdens iedarbībai vai novietot mitrā vidē. Noslaukiet virsmas traipus ar sausu drānu. Regulāri jāpārbauda, vai vadi, kontaktdakšu apvalki un citas detaļas nav bojātas. Ja tiek konstatēti bojājumi, nekavējoties pārtrauciet to lietošanu, līdz remonts ir pabeigts. Turklāt, lai mazinātu akumulatora novecošanos un pietūkumu, ja tas nav lietots ilgu laiku, tas ir jāuzlādē reizi trijos mēnešos.

# **BRĪDINĀJUMS PAR AKUMULATORU**

Iebūvēto akumulatoru nevar izņemt un nomainīt, ja tas ir bojāts, sazinieties ar licencētu remonta servisu. Lādētājus drīkst lietot pieaugušie vai pieaugušie pieaugušo uzraudzībā. Lādētāji nav rotaļlietas, un tos izmanto līdzstrāvas 5 V, 1 A saskaņā ar specifikācijām. Tīrot šo izstrādājumu, pārliecinieties, ka lādētājs ir atvienots.

# INSTRUKCIJAS PAR PĀRSTRĀDI UN IZMETIENU:

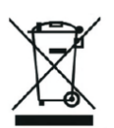

Šī etiķete nozīmē, ka produkts nedrīkst tikt izmesti kā parasts sadzīves atkritums visā ES. Lai novērstu iespējamos kaitējumus vides vai cilvēku veselībai no nekontrolētas atkritumu izgāšanas. Pārstrādājiet atbildīgi, lai veicinātu materiālu resursu ilgtspējīgu izmantošanu. Ja vēlaties atgriezt lietoto ierīci, izmantojiet atdevi un kolekcijas sistēmu vai sazinieties ar mazumtirgotāju, no kura iegādājāties produktu. Mazumtirgotājs var pieņemt produktu ekoloģiski drošai pārstrādei.

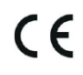

Ražotāja deklarācija, ka produkts atbilst attiecīgajām ES direktīvām.

# **LT: CUTEPRINT - NAUDOTOJO VADOVAS**

# **Vaikų skaitmeninis spausdinimo fotoaparatas**

Prieš naudodami gaminį atidžiai perskaitykite šį naudotojo vadovą. Šis naudotojo vadovas yra tik informacinio pobūdžio, o faktinis gaminys yra svarbesnis.

# **MYGTUKAI IR SĄSAJOS APŽVALGA**

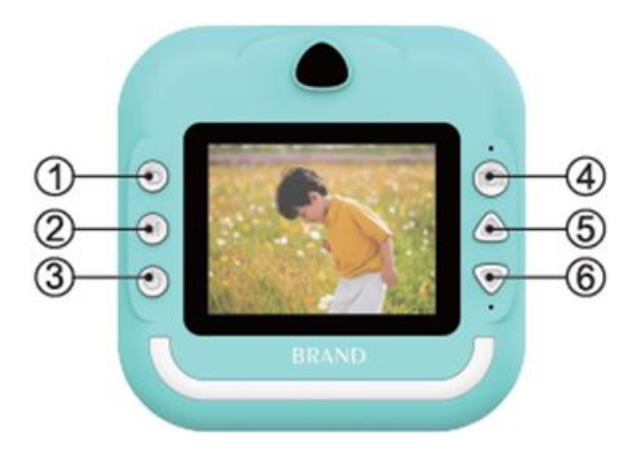

1. Trumpai paspauskite kairįjį grįžties mygtuką / žaidimo ekrane, ilgai paspausdami grįžties / atkūrimo ekrane ištrinkite esamą failą.

2. M klavišas / muzikos režimas ir vaizdo įrašo atkūrimas galima perjungti į grojimą, pauzę / nuotraukų atkūrimą Paspauskite , jei norite spausdinti

3. Įjungti, išjungti arba trumpuoju paspaudimu ekrane arba atkūrimo ekrane ištrinti visus failus

4. Užraktas / vienas mygtukas įeiti į nuotraukų sąsają / trumpai paspausti dešinįjį mygtuką žaidimo režimu

5. Rodyklės į viršų klavišas: Nuotraukų režime trumpai paspauskite didelės galvos įklijavimo funkciją, o ilgai paspauskite priartinimo funkciją; Muzikos režime trumpai paspauskite, kad pereitumėte prie ankstesnės dainos, o ilgai paspauskite garsumas Plius

6. Klavišas su rodykle žemyn: Nuotraukų režime trumpai paspauskite, jei norite naudoti didelės galvos įklijavimo funkciją, ir ilgai paspauskite, jei norite priartinti; Muzikos režime trumpai paspauskite, jei norite perjungti į kitą dainą, ir ilgai paspauskite, jei norite sumažinti garsumą.

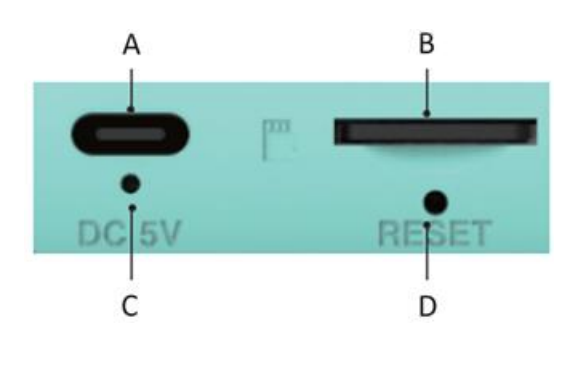

A.Įkrovimo raginimas B.TF kortelė C.Sunkus įjungimas D.Iš naujo nustatymo mygtukas

# **Svarbūs patarimai:**

Kai reikia atidaryti spausdinimo galvutės dėklą, reikia patraukti fiksatorių fotoaparato kryptimi, nenaudokite grubios jėgos, kad nesugadintumėte aparato. Keisdami spausdinimo popierių, spausdinimo galvutės pusę padėkite spausdinimo galvutės pusėje.

# **Pagrindinės sąsajos įvadas**

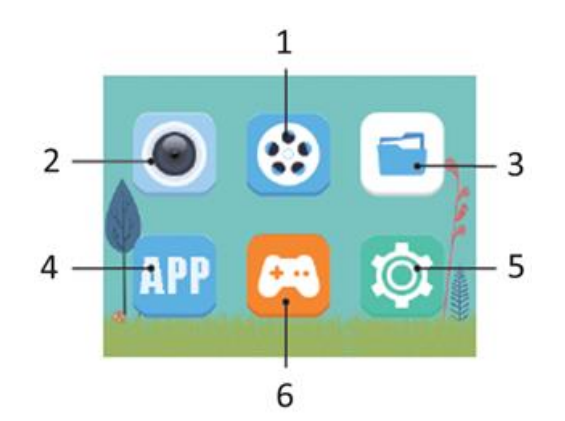

1.Vaizdo įrašas 2.Nuotrauka 3.Albumas 4.Prijungtas spausdinimas mobiliuoju telefonu 5.Pramogos 6.Nustatymai

# **SPAUSDINIMAS**

# Momentinis spausdinimas nufotografavus

Nuotraukų režime trumpai paspauskite " užrakto " klavišą, kad pasiektumėte momentinį spausdinimą. (atviras spausdinimas po fotografavimo)

# Nuotraukų spausdinimas albumo režimu

Įeikite į albumą, pasirinkite norimą nuotrauką, tada paspauskite " M" klavišą, kad pasiektumėte spausdinimą vienu klavišu.

# **FOTOGRAFIJŲ ATSISIŲSTI**

Norėdami fotografuoti, turite įdėti TF atminties kortelę. Nufotografavus nuotraukas, jos automatiškai išsaugomos TF atminties kortelėje.

# Nuotraukų darymas

Pasirinkite nuotraukų režimą, trumpai paspauskite "Shutter" mygtuką, kad padarytumėte nuotrauką, galite nustatyti nuotraukos dydį, kad padarytumėte skirtingas nuotraukas pagal asmeninius pageidavimus.

# Nuotraukų lipdukai

Pasirinkę nuotraukų režimą, trumpai paspauskite klavišus "Aukštyn", "Žemyn", kad perjungtumėte nuotraukų lipdukus.

# Priartinimas

Nuotraukų režime ilgai spauskite klavišus "Aukštyn", "Žemyn", kad priartintumėte / atitolintumėte vaizdą ir fotografuotumėte.

# **VIDEO**

Pasirinkite vaizdo įrašymo funkciją. Vaizdo įrašą galima įrašyti tik įdėjus TF kortelę. Kai kortelės nėra, bus pateiktas užklausimas "Please insert SD card" ("Įdėkite SD kortelę"). Kai TF kortelėje vietos nepakanka, pasirodys užklausa "Full card" (pilna kortelė).

# Vaizdo įrašas

Pasirinkite vaizdo įrašymo režimą, trumpai paspauskite "užrakto" klavišą, kad įrašytumėte, galite pasirinkti skiriamąją gebą, kad įrašytumėte skirtingų scenų vaizdo įrašus pagal asmeninius pageidavimus.

# Išėjimas

Vaizdo įrašymo režime trumpai paspauskite " M" klavišą, kad pradėtumėte / baigtumėte įrašymą.

# Ekrano užsklanda

Vaizdo įrašymo režime trumpai paspauskite " užrakto " klavišą, kad įjungtumėte ekrano užsklandą.

# **ALBUMAS**

Pasirinkite albumo funkciją, norėdami peržiūrėti naujausias padarytas nuotraukas / vaizdo įrašus.

# Nuotraukų / vaizdo įrašų perjungimas

Albumo puslapyje trumpai paspauskite klavišus "aukštyn" ir "žemyn", kad perjungtumėte nuotraukas arba vaizdo įrašus.

# Vaizdo įrašų atkūrimo režimas

Atkurdami vaizdo įrašus, trumpai paspauskite klavišą "M ", kad sustabdytumėte arba paleistumėte esamą vaizdo įrašą.

# Failų ištrynimas

Vaizdo įrašų arba nuotraukų atkūrimo puslapyje ilgai spauskite klavišą "Atgal", kad ištrintumėte vieną atkuriamą failą, ilgai spauskite "shutter", kad ištrintumėte visus atkuriamus failus.

# **ĮRENGINIAI**

Pasirinkite nustatymo funkciją, galite pasirinkti naudotojo asmeninę nustatymo funkciją. Trumpai paspauskite klavišus "Aukštyn" , "Žemyn", kad pasirinktumėte nustatymo piktogramą ir įeitumėte į nustatymo meniu, dar kartą trumpai paspauskite klavišus "Aukštyn" ir "Žemyn", kad pasirinktumėte nustatymo elementus, tada trumpai paspauskite klavišą " M", kad patvirtintumėte nustatymus, trumpai paspauskite klavišą "Atgal", kad išeitumėte iš dabartinio nustatymo.

# Spausdinti po užfiksavimo

Pasirinkite nustatymą "Print after capture" (spausdinti po užfiksavimo), trumpai paspauskite klavišus "Aukštyn", "Žemyn", kad perstumtumėte nustatymo parinktį tarp "Off" (išjungta), "On" (įjungta), tada paspauskite klavišą "M", kad patvirtintumėte parinkties nustatymus.

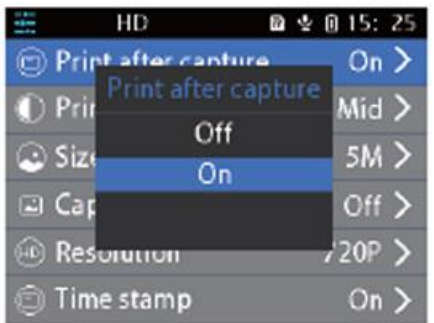

# Print Density (spausdinimo tankis)

Pasirinkite nustatymą "Print Density" (spausdinimo tankis), trumpai paspauskite klavišus "Aukštyn", "Žemyn", kad perstumtumėte nustatymo parinktis tarp , tada paspauskite klavišą " M", kad patvirtintumėte parinkties nustatymus.

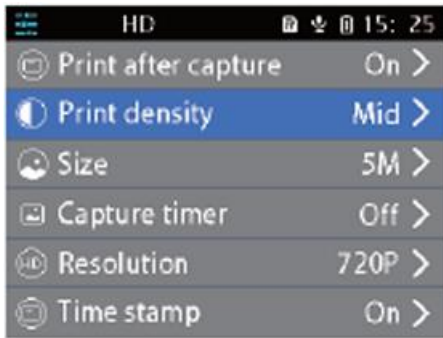

# Photo Size (nuotraukos dydis)

Pasirinkite nustatymą "Size" (dydis), trumpai paspauskite mygtuką "M ", kad įeitumėte į nustatymo parinktis, paspauskite mygtukus "Aukštyn", "Žemyn", kad perkeltumėte pasirinkimą, paspauskite mygtuką "M", kad patvirtintumėte nustatymą.

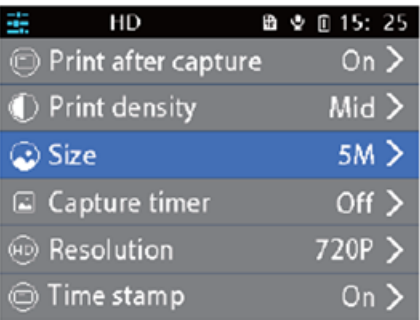

Resolution (skiriamoji geba)

Pasirinkite nustatymą "Resolution" (skiriamoji geba), trumpai paspauskite klavišą " M ", kad įeitumėte į nustatymo parinktis, paspauskite klavišus "Aukštyn", "Žemyn", kad perkeltumėte pasirinkimą, ir paspauskite klavišą "M ", kad patvirtintumėte nustatymą.

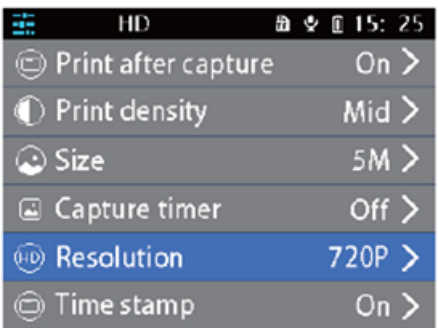

Pasirinkite nustatymą "Format" (formatas), trumpai paspauskite klavišą " M", kad patektumėte į nustatymo parinktis "OK/Confirm" (gerai/patvirtinti), paspauskite klavišus "Up" (aukštyn), "Down" (žemyn), kad perkeltumėte pasirinkimą, ir paspauskite klavišą "M", kad patvirtintumėte nustatymą.

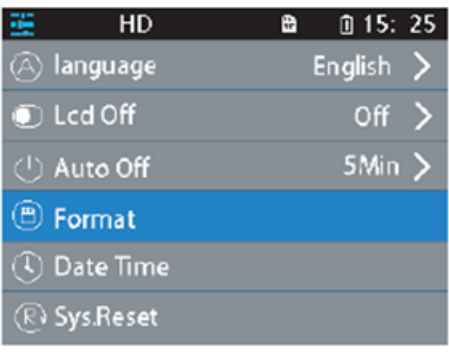

# **GAME**

Apverstų kortelių atminties žaidimas: trumpai paspauskite "aukštyn / žemyn / atgal (kairėn) / užraktas (dešinėn)", pasirinkite bet kurią kortelę, paspauskite klavišą "M", kad atidarytumėte, atverskite kortelę dar kartą, jei dvi kortelės vienodos, galite pelnyti taškų, jei ne, atverstos dvi kortelės bus uždengtos. Atverskite visas kortas, kad žaidimas būtų baigtas.

Dėlionių žaidimas: Paspauskite "aukštyn / žemyn / atgal (kairėn) / užraktas (dešinėn)", kad valdytumėte juodos dėžės judėjimą, kai likusius aštuonis paveikslėlius sujungsite į pilną paveikslėlį, galėsite baigti žaidimą. Paspauskite M, kad peržiūrėtumėte visą paveikslėlį.

# **KITOS FUNKCIJOS**

#### Kalba

Pasirinkite "kalbos" nustatymą, trumpai paspauskite "M " klavišą, kad įvestumėte " anglų / tradicinė kinų / supaprastinta kinų / japonų " ir kitas kalbos parinktis, spauskite "aukštyn", "žemyn" klavišus, kad perkeltumėte ir pasirinktumėte, ir paspauskite "M ", kad patvirtintumėte nustatymą.

#### Data / laikas

Pasirinkite nustatymą "Data / laikas", trumpai paspauskite "M " klavišą, kad įvestumėte nustatymo parinktį "metai / mėnuo / diena, laikas", paspauskite klavišus "Aukštyn", "Žemyn", kad perkeltumėte ir pasirinktumėte, ir paspauskite "M" klavišą, kad patvirtintumėte nustatymą.

#### MP3 grotuvas

Pasirinkite muzikos meniu, kad galėtumėte groti MP3 muziką, atsisiųstą iš vietinio MP3 aplanko. Paspauskite klavišą "M", kad paleistumėte arba pristabdytumėte muziką, trumpai paspauskite

klavišus "Aukštyn" ir "Žemyn", kad perjungtumėte kūrinius, o ilgai paspauskite klavišus "Aukštyn" ir "Žemyn", kad sureguliuotumėte garsumą. Paspauskite Atgal, kad išeitumėte iš MP3 režimo.

# Resetavimas

Kai fotoaparatas užstrigo arba sugedo, plonu smeigtuku įkiškite į fotoaparato šone esančią atstatymo skylutę, kad iš naujo nustatytumėte jo veikimą.

# **PRIEŽIŪRA**

Šis gaminys neturėtų būti ilgą laiką veikiamas vandens arba laikomas drėgnoje aplinkoje. Paviršiaus dėmes nuvalykite sausu skudurėliu. Laidus, kištukų korpusus ir kitas dalis reikia reguliariai tikrinti, ar jos nėra pažeistos. Jei randama pažeidimų, nedelsdami nustokite jais naudotis, kol bus baigtas remontas. Be to, siekiant sumažinti akumuliatoriaus senėjimą ir išsipūtimą, jei jis nebuvo naudojamas ilgą laiką, kartą per tris mėnesius jį reikia įkrauti.

# **ĮSPĖJIMAS APIE AKUMULIATORIŲ**

Įmontuoto akumuliatoriaus negalima išimti ir pakeisti, jei jis pažeistas, kreipkitės į licencijuotą remonto tarnybą. Įkroviklius naudoja suaugusieji arba prižiūrimi suaugusiųjų. Įkrovikliai nėra žaislai ir naudojami 5 V nuolatinės srovės, 1 A pagal specifikacijas. Valydami šį gaminį įsitikinkite, kad įkroviklis yra atjungtas.

# INSTRUKCIJOS DĖL PERDIRBIMO IR IŠMETIMO:

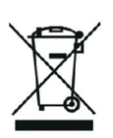

Ši žymė reiškia, kad produktas negali būti išmestas kaip įprastos namų ūkio atliekos visoje ES. Norint išvengti galimų žalos aplinkai ar žmonių sveikatai dėl nekontroliuojamo atliekų šalinimo. Perdirbkite atsakingai skatinant tvarų medžiagų išteklių naudojimą. Norėdami grąžinti naudotą įrenginį, naudokite atidavimo ir rinkimo sistemą arba susisiekite su pardavėju, iš kurio įsigijote produktą. Pardavėjas gali priimti produktą aplinkai saugiam perdirbimui.

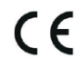

Gamintojo deklaracija, kad produktas atitinka taikomus ES direktyvų reikalavimus.

# **GR: CUTEPRINT - ΕΓΧΕΙΡΊΔΙΟ ΧΡΉΣΗΣ**

# **Παιδική ψηφιακή φωτογραφική μηχανή εκτύπωσης**

Παρακαλούμε διαβάστε προσεκτικά αυτό το εγχειρίδιο χρήσης πριν χρησιμοποιήσετε το προϊόν. Αυτό το εγχειρίδιο χρήσης είναι μόνο για αναφορά, και το πραγματικό προϊόν θα υπερισχύει.

# **ΚΟΥΜΠΙΆ ΚΑΙ ΕΠΙΣΚΌΠΗΣΗ ΤΗΣ ΔΙΕΠΑΦΉΣ**

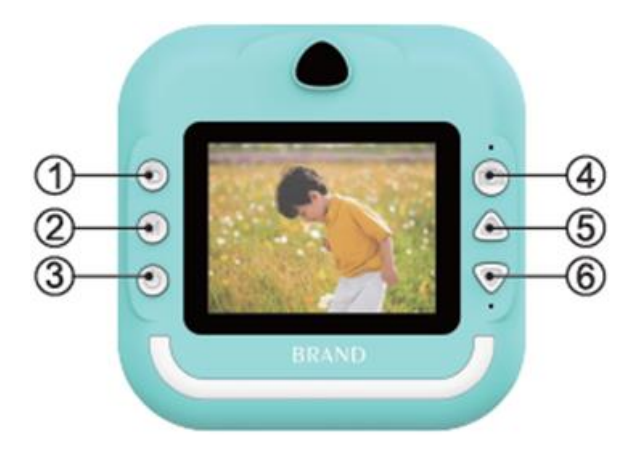

1. Πιέστε σύντομα αριστερά στο κουμπί επιστροφής/οθόνη παιχνιδιού, πιέστε παρατεταμένα στην οθόνη επιστροφής/αναπαραγωγής για να διαγράψετε το τρέχον αρχείο

2. Το πλήκτρο M/λειτουργία μουσικής και αναπαραγωγής βίντεο μπορεί να αλλάξει σε αναπαραγωγή, παύση/αναπαραγωγή φωτογραφιών πατήστε για εκτύπωση

3. Ενεργοποίηση, απενεργοποίηση ή σύντομο πάτημα της οθόνης ή της οθόνης αναπαραγωγής για να διαγράψετε όλα τα αρχεία

4. Κλείστρο/ένα πλήκτρο για να εισέλθετε στο περιβάλλον εργασίας φωτογραφιών/βραχύ πάτημα δεξιά στη λειτουργία παιχνιδιού

5. Πλήκτρο πάνω βέλους: Στη λειτουργία φωτογραφίας, σύντομο πάτημα για λειτουργία επικόλλησης μεγάλης κεφαλής και παρατεταμένο πάτημα για ζουμ- Στη λειτουργία μουσικής, σύντομο πάτημα για εναλλαγή στο προηγούμενο τραγούδι και παρατεταμένο πάτημα έντασης ήχου Plus

6. Πλήκτρο βέλους προς τα κάτω: Στη λειτουργία φωτογραφίας, σύντομο πάτημα για τη λειτουργία επικόλλησης μεγάλου κεφαλιού και παρατεταμένο πάτημα για ζουμ- Στη λειτουργία μουσικής, σύντομο πάτημα για εναλλαγή στο επόμενο τραγούδι και παρατεταμένο πάτημα για μείωση της έντασης.

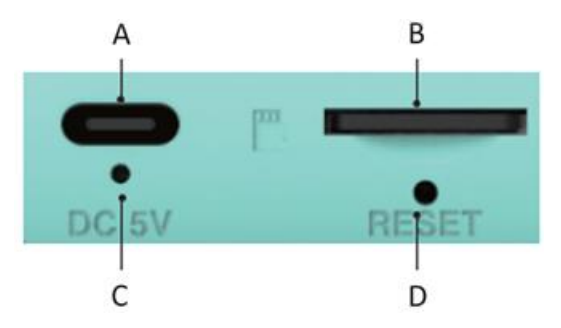

A.Προτροπή φόρτισης B.Κάρτα TF C.Σκληρή ενεργοποίηση D.Το κουμπί επαναφοράς

# **Σημαντικές συμβουλές:**

Όταν πρέπει να ανοίξετε το δίσκο της κεφαλής εκτύπωσης, πρέπει να τραβήξετε το μάνταλο προς την κατεύθυνση της φωτογραφικής μηχανής, μην χρησιμοποιείτε ωμή βία, για να μην προκληθεί ζημιά στο μηχάνημα. Κατά την αντικατάσταση του χαρτιού εκτύπωσης, τοποθετήστε την πλευρά εκτύπωσης στην πλευρά της κεφαλής εκτύπωσης.

# **Κύρια διασύνδεση Εισαγωγή**

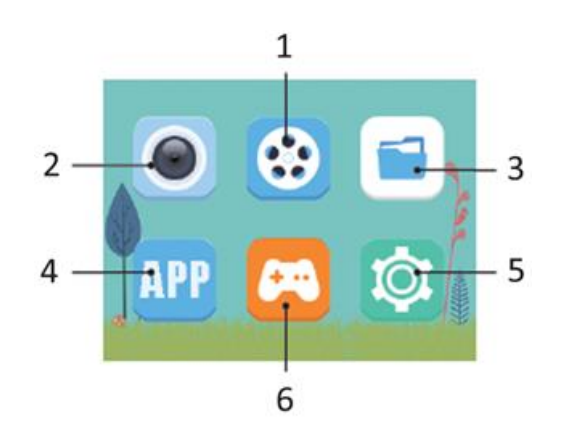

1.Βίντεο 2.Φωτογραφία 3.Άλμπουμ 4.Εκτύπωση συνδεδεμένου κινητού τηλεφώνου 5.Ψυχαγωγία 6.Ρυθμίσεις

# **ΕΚΤΥΠΩΣΗ**

# Άμεση εκτύπωση μετά τη λήψη

Στη λειτουργία φωτογραφίας, πατήστε σύντομα το πλήκτρο " κλείστρου " για να επιτύχετε άμεση εκτύπωση. (ανοικτή εκτύπωση μετά τη λήψη)

# Εκτύπωση φωτογραφιών στη λειτουργία άλμπουμ

Εισέλθετε στο άλμπουμ, επιλέξτε τη φωτογραφία που σας αρέσει και, στη συνέχεια, πατήστε το πλήκτρο " M " για να επιτύχετε εκτύπωση με ένα πλήκτρο.

# **ΛΗΨΗ ΦΩΤΟΓΡΑΦΙΩΝ**

Πρέπει να τοποθετήσετε μια κάρτα μνήμης TF για να τραβήξετε φωτογραφίες. Μετά τη λήψη φωτογραφιών, οι φωτογραφίες αποθηκεύονται αυτόματα στην κάρτα TF.

# Λήψη φωτογραφιών

Επιλέξτε τη λειτουργία φωτογραφίας, πατήστε σύντομα το πλήκτρο "Shutter" για να τραβήξετε μια φωτογραφία, μπορείτε να ρυθμίσετε το μέγεθος της εικόνας για να τραβήξετε διαφορετικές φωτογραφίες ανάλογα με τις προσωπικές σας προτιμήσεις.

# Αυτοκόλλητο φωτογραφίας

Στη λειτουργία φωτογραφίας, πατήστε σύντομα τα πλήκτρα "Πάνω", "Κάτω" για να αλλάξετε μεταξύ των αυτοκόλλητων φωτογραφιών.

# Ζουμ

Στη λειτουργία φωτογραφίας, πατήστε παρατεταμένα τα πλήκτρα "Πάνω", "Κάτω" για μεγέθυνση/σμίκρυνση και λήψη φωτογραφιών.

# **ΒΙΝΤΕΟ**

Επιλέξτε τη λειτουργία εγγραφής βίντεο. Το βίντεο μπορεί να εγγραφεί μόνο με τοποθετημένη κάρτα TF. Όταν δεν υπάρχει κάρτα, θα εμφανιστεί η προτροπή "Please insert SD card" (Εισαγωγή κάρτας SD). Όταν ο χώρος της κάρτας TF δεν επαρκεί, θα σας ζητήσει "Full card" (Πλήρης κάρτα).

# Βίντεο

Επιλέξτε τη λειτουργία εγγραφής βίντεο, πατήστε σύντομα το πλήκτρο "κλείστρου" για εγγραφή, μπορείτε να επιλέξετε να ρυθμίσετε την ανάλυση για την εγγραφή βίντεο διαφορετικών σκηνών σύμφωνα με τις προσωπικές σας προτιμήσεις.

# Έξοδος

Στη λειτουργία εγγραφής βίντεο, πατήστε σύντομα το πλήκτρο " M" για να ξεκινήσετε/τελειώσετε την εγγραφή.

# Προφύλαξη οθόνης

Στη λειτουργία εγγραφής βίντεο, πατήστε σύντομα το πλήκτρο " κλείστρου " για να εισέλθετε στην προφύλαξη οθόνης.

# **ALBUM**

Επιλέξτε τη λειτουργία άλμπουμ για να ανατρέξετε στην τελευταία φωτογραφία/βίντεο που έχετε τραβήξει.

# Αλλαγή φωτογραφιών/βίντεο

Στη σελίδα του άλμπουμ, πατήστε σύντομα τα πλήκτρα "Πάνω" και "Κάτω" για εναλλαγή μεταξύ φωτογραφιών ή βίντεο.

# Λειτουργία αναπαραγωγής βίντεο

Κατά την αναπαραγωγή βίντεο, πατήστε σύντομα το πλήκτρο "M " για να διακόψετε ή να αναπαραγάγετε το τρέχον βίντεο.

# Διαγραφή αρχείων

Στη σελίδα αναπαραγωγής βίντεο ή φωτογραφιών, πατήστε παρατεταμένα το πλήκτρο "Back" για να διαγράψετε ένα μεμονωμένο αρχείο αναπαραγωγής, πατήστε παρατεταμένα το πλήκτρο "shutter" για να διαγράψετε όλα τα αρχεία αναπαραγωγής.

# **ΡΥΘΜΙΣΕΙΣ**

Επιλέξτε τη λειτουργία ρύθμισης, μπορείτε να επιλέξετε την εξατομικευμένη λειτουργία ρύθμισης του χρήστη. Πιέστε σύντομα τα πλήκτρα "Up" , "Down" για να επιλέξετε το εικονίδιο ρύθμισης για να εισέλθετε στο μενού ρυθμίσεων, πιέστε ξανά σύντομα τα πλήκτρα "Up" και "Down" για να επιλέξετε τα στοιχεία ρύθμισης, στη συνέχεια πιέστε σύντομα το πλήκτρο " M" για να επιβεβαιώσετε τις ρυθμίσεις, πιέστε σύντομα το πλήκτρο "Back" για να βγείτε από την τρέχουσα ρύθμιση.

# Εκτύπωση μετά τη λήψη

Επιλέξτε τη ρύθμιση "Print after capture" (Εκτύπωση μετά τη λήψη), πιέστε σύντομα τα πλήκτρα "Up", "Down" για να μετακινήσετε την επιλογή ρύθμισης μεταξύ "Off, On" (Απενεργοποίηση, Ενεργοποίηση) και, στη συνέχεια, πιέστε σύντομα το πλήκτρο "M" για να επιβεβαιώσετε τις ρυθμίσεις της επιλογής.

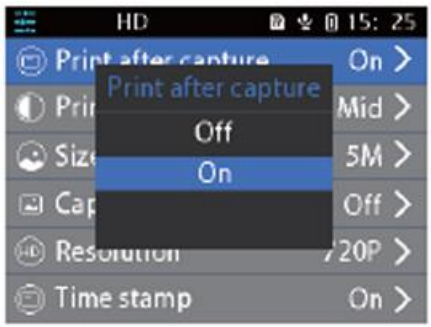

# Print Density (Πυκνότητα εκτύπωσης)

Επιλέξτε τη ρύθμιση "Print Density" (Πυκνότητα εκτύπωσης), πατήστε σύντομα τα πλήκτρα "Up", "Down" για να μετακινήσετε τις επιλογές ρύθμισης μεταξύ , και, στη συνέχεια, πατήστε το πλήκτρο " M" για να επιβεβαιώσετε τις ρυθμίσεις επιλογής.

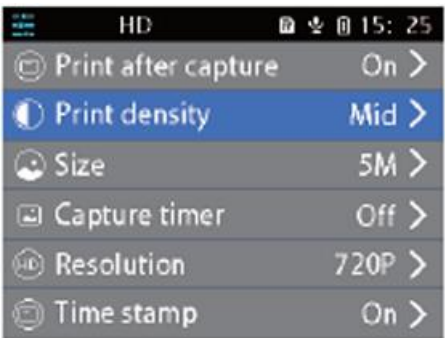

# Photo Size

Επιλέξτε τη ρύθμιση "Size", πιέστε σύντομα το πλήκτρο "M " για να εισέλθετε στις επιλογές ρύθμισης πιέστε τα πλήκτρα "Up", "Down" για να μετακινήσετε την επιλογή, πιέστε το πλήκτρο "M" για να επιβεβαιώσετε τη ρύθμιση.

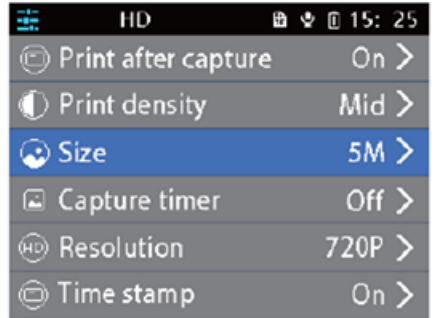

# Resolution

Επιλέξτε τη ρύθμιση "Resolution", πατήστε σύντομα το πλήκτρο " M" για να εισέλθετε στις επιλογές ρύθμισης, πατήστε τα πλήκτρα "Up", "Down" για να μετακινήσετε την επιλογή και πατήστε το πλήκτρο "M" για να επιβεβαιώσετε τη ρύθμιση.

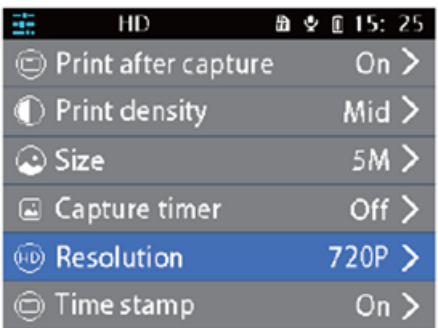

Επιλέξτε τη ρύθμιση "Format", πιέστε σύντομα το πλήκτρο " M" για να εισέλθετε στις επιλογές ρύθμισης "OK/Confirm", πιέστε τα πλήκτρα "Up", "Down" για να μετακινήσετε την επιλογή και πιέστε το πλήκτρο "M" για να επιβεβαιώσετε τη ρύθμιση.

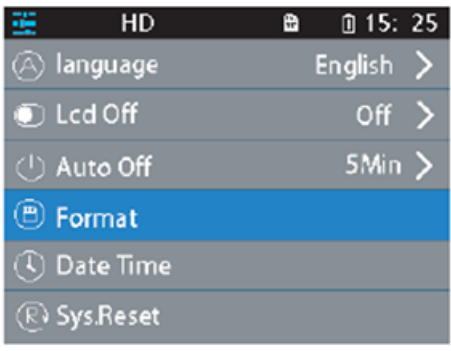

# **ΠΑΙΧΝΙΔΙ**

Παιχνίδι μνήμης αναποδογυρισμένης κάρτας: πατήστε σύντομα το πλήκτρο "πάνω/κάτω/πίσω (αριστερά)/κλειδί (δεξιά)" επιλέξτε οποιαδήποτε κάρτα, πατήστε το πλήκτρο "M" για να ανοίξετε, ανοίξτε ξανά μια κάρτα με την όψη, αν δύο κάρτες είναι ίδιες, μπορείτε να σκοράρετε, αν όχι, οι δύο ανοιχτές κάρτες θα καλυφθούν. Ανοίξτε όλες τις κάρτες για να καθαρίσετε το παιχνίδι.

Παιχνίδι παζλ: Πατήστε "πάνω/κάτω/πίσω (αριστερά)/κλείστρο (δεξιά)" για να ελέγξετε την κίνηση του μαύρου κουτιού, όταν οι υπόλοιπες οκτώ εικόνες συνδυαστούν σε μια πλήρη εικόνα μπορούν να ολοκληρωθούν. Πατήστε το M για να δείτε την πλήρη εικόνα.

# **ΆΛΛΕΣ ΛΕΙΤΟΥΡΓΊΕΣ**

#### Γλώσσα

Επιλέξτε τη ρύθμιση "γλώσσας", πατήστε σύντομα το πλήκτρο "M " για να εισαγάγετε τα "Αγγλικά / Παραδοσιακά Κινέζικα / Απλοποιημένα Κινέζικα / Ιαπωνικά " και άλλες επιλογές γλώσσας, πατήστε τα πλήκτρα "Πάνω", "Κάτω" για να μετακινηθείτε και να επιλέξετε και πατήστε "M " για να επιβεβαιώσετε τη ρύθμιση.

#### Date/Time

Επιλέξτε τη ρύθμιση "Date/Time", πιέστε σύντομα το πλήκτρο "M " για να εισαγάγετε την επιλογή ρύθμισης "year/month/day, time", πιέστε τα πλήκτρα "Up", "Down" για να μετακινηθείτε και να επιλέξετε και πιέστε το πλήκτρο " M " για να επιβεβαιώσετε τη ρύθμιση.

#### MP3 Player

Επιλέξτε το μενού μουσικής για να αναπαράγετε μουσική MP3 που έχετε κατεβάσει από τον τοπικό

φάκελο MP3. Πατήστε το πλήκτρο M για να αναπαράγετε ή να διακόψετε τη μουσική, πατήστε σύντομα τα πλήκτρα "Πάνω" και "Κάτω" για να αλλάξετε μεταξύ των πάνω και κάτω κομματιών και πατήστε παρατεταμένα τα πλήκτρα "Πάνω" και "Κάτω" για να ρυθμίσετε την ένταση του ήχου. Πατήστε το πλήκτρο Back (Πίσω) για να βγείτε από τη λειτουργία MP3.

# Επαναφορά

Όταν η φωτογραφική μηχανή μπλοκάρει ή συντριβεί, μπορείτε να χρησιμοποιήσετε τη λεπτή καρφίτσα που τρυπάει την οπή επαναφοράς στο πλάι της φωτογραφικής μηχανής για επαναφορά.

# **ΣΥΝΤΗΡΗΣΗ**

Αυτό το προϊόν δεν πρέπει να εκτίθεται σε νερό ή να τοποθετείται σε υγρό περιβάλλον για μεγάλο χρονικό διάστημα. Παρακαλούμε σκουπίστε τους λεκέδες της επιφάνειας με ένα στεγνό πανί. Τα καλώδια, τα κελύφη των βυσμάτων και άλλα μέρη πρέπει να ελέγχονται τακτικά για τυχόν ζημιές. Εάν διαπιστωθεί ζημιά, σταματήστε αμέσως τη χρήση τους μέχρι να ολοκληρωθεί η επισκευή. Επιπλέον, προκειμένου να μειωθεί η γήρανση και το πρήξιμο της μπαταρίας, εάν δεν έχει χρησιμοποιηθεί για μεγάλο χρονικό διάστημα, πρέπει να φορτίζεται μία φορά κάθε τρεις μήνες.

# **ΠΡΟΕΙΔΟΠΟΊΗΣΗ ΓΙΑ ΤΗΝ ΜΠΑΤΑΡΊΑ**

Η ενσωματωμένη μπαταρία δεν μπορεί να αφαιρεθεί και να αντικατασταθεί, εάν έχει υποστεί βλάβη, επικοινωνήστε με εξουσιοδοτημένη υπηρεσία επισκευής. Οι φορτιστές χρησιμοποιούνται από ενήλικες ή ενήλικες υπό την επίβλεψη ενηλίκων. Οι φορτιστές δεν είναι παιχνίδια και χρησιμοποιούνται σε DC 5V, 1A σύμφωνα με τις προδιαγραφές. Όταν καθαρίζετε αυτό το προϊόν, βεβαιωθείτε ότι ο φορτιστής είναι αποσυνδεδεμένος.

# ΟΔΗΓΙΕΣ ΓΙΑ ΑΝΑΚΥΚΛΩΣΗ ΚΑΙ ΑΠΟΡΡΙΨΗ:

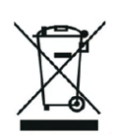

Αυτή η ετικέτα σημαίνει ότι το προϊόν δεν πρέπει να απορρίπτεται ως συνηθισμένα οικιακά απορρίμματα σε ολόκληρη την ΕΕ. Για την πρόληψη πιθανών ζημιών στο περιβάλλον ή την ανθρώπινη υγεία από μη ελεγχόμενη απόρριψη αποβλήτων. Ανακυκλώστε υπεύθυνα για την προώθηση της βιώσιμης χρήσης των υλικών πόρων. Εάν θέλετε να επιστρέψετε ένα χρησιμοποιημένο προϊόν, χρησιμοποιήστε το σύστημα παράδοσης και συλλογής ή επικοινωνήστε με τον λιανοπωλητή από τον οποίο αγοράσατε το προϊόν. Ο λιανοπωλητής μπορεί να δεχτεί το προϊόν για οικολογική ανακύκλωση.

Δήλωση του κατασκευαστή ότι το προϊόν συμμορφώνεται με τις απαιτήσεις των ισχύουσων οδηγιών της ΕΕ.

#### EU DECLARATION OF CONFORMITY **According to EC Directive - CE**

WE, producer: Shenzhen Bailexin Technology Co., Ltd. Address: 603, No. 13 Guishan Road, Caowei Community, Hangcheng Street, Bao'an DistrictShenzhen, Guangdong province, China Phone: 18505815587 Email:emmy@keepselected.cn This declaration of conformity is issued under the sole responsibility of the manufacturer. Product name: CUTEPRINT Model no.: Q5 Has been designed and manufactured in accordance to the following technical regulation: RED directive 2014/53/EU ROHS directive (EU) 2015/863 nad (EU) 2017/2102 amending Anex II to Directive 2011/65/EU The object of the declaration is in conformity with relevant Union harmonization legislation. ETSI EN 300 328 (report no.B-E2308B3301, Shenzhen Bailexin Technology Co., Ltd. dated 04.09.2023) ETSI EN 301 489-1 (report no.B-E2308B3299, Shenzhen Bailexin Technology Co., Ltd. dated 04.09.2023) ETSI EN 301 489-17 (report no.B-E2308B3299, Shenzhen Bailexin Technology Co., Ltd. dated 04.09.2023) EN 55032:2015+A11:2020+A1:2020 (report no.B-E2308B3299, Shenzhen Bailexin Technology Co., Ltd. dated 04.09.2023) EN 55035:2017+A11:2020 (report no.B-E2308B3299, Shenzhen Bailexin Technology Co., Ltd. dated 04.09.2023) EN IEC 61000-3-2:2019+A1:2021 (report no.B-E2308B3299, Shenzhen Bailexin Technology Co., Ltd. dated 04.09.2023) EN 61000-3-3:2013+A1:2019+A2:2021 (report no.B-E2308B3299, Shenzhen Bailexin Technology Co., Ltd. dated 04.09.2023) EN IEC 62311:2020 (report no.B-S2308B3302, Shenzhen Bailexin Technology Co., Ltd. dated 01.09.2023) EN 62368-1 (report no.B-S2308B3300, Shenzhen Bailexin Technology Co., Ltd. dated 01.09.2023) EN 62368-1:2014+A11:2017 (report no.B-S2308B3300, Shenzhen Bailexin Technology Co., Ltd. dated 01.09.2023) EN IEC 63000:2018 (report no.B-R2308B3303, Shenzhen Bailexin Technology Co., Ltd. dated 29.08.2023) IEC 62321-4:2013+A1:2017 (report no.B-R2308B3303, Shenzhen Bailexin Technology Co., Ltd. dated 29.08.2023) IEC 62321-5:2013 (report no.B-R2308B3303, Shenzhen Bailexin Technology Co., Ltd. dated 29.08.2023) IEC 62321-7-2:2017 (report no.B-R2308B3303, Shenzhen Bailexin Technology Co., Ltd. dated 29.08.2023) IEC 62321-6:2015 (report no.B-R2308B3303, Shenzhen Bailexin Technology Co., Ltd. dated 29.08.2023) Imported by: HS PLUS D.O.O., Gmajna 10, 1236 Trzin, Slovenia, EU.

The products were produced according to the European Union directive and standards.

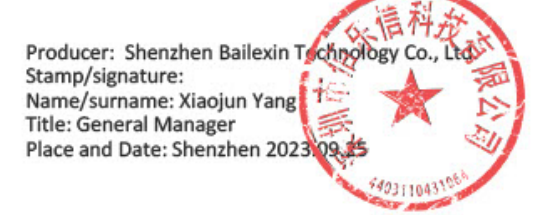